# Aina apuna

Rekisteröi tuote ja hae tukitietoja osoitteessa www.philips.com/support

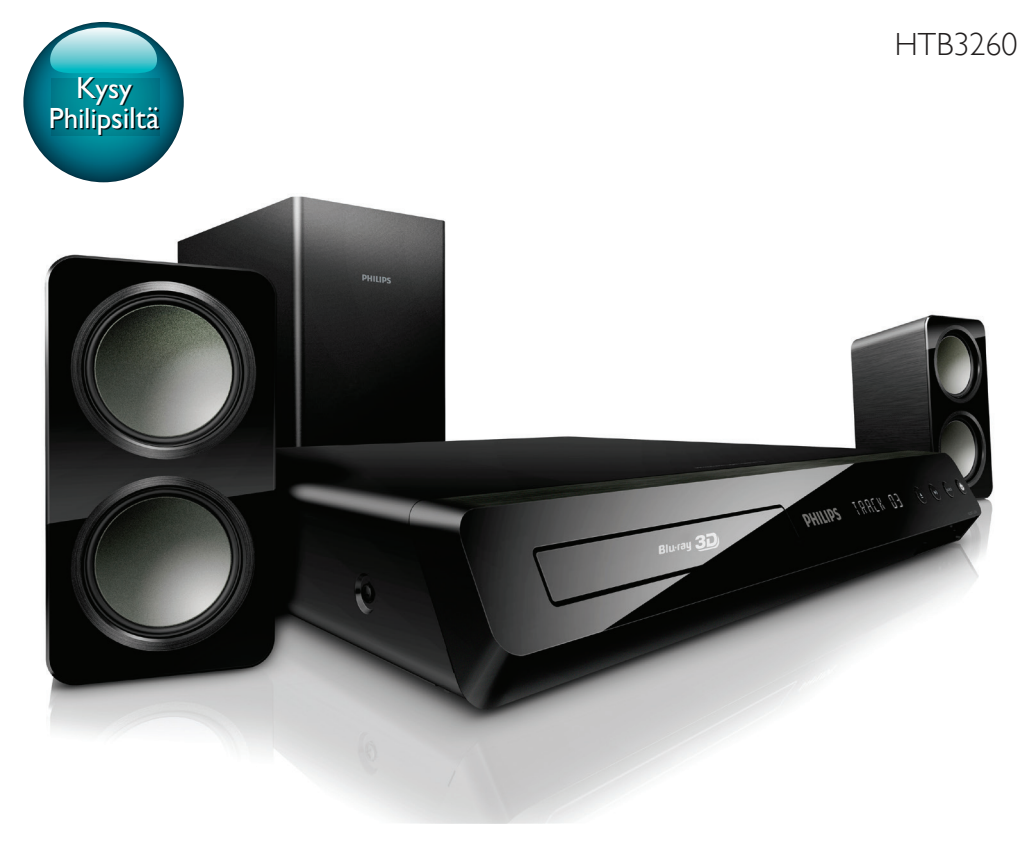

# Käyttöopas

# **PHILIPS**

# Sisällysluettelo

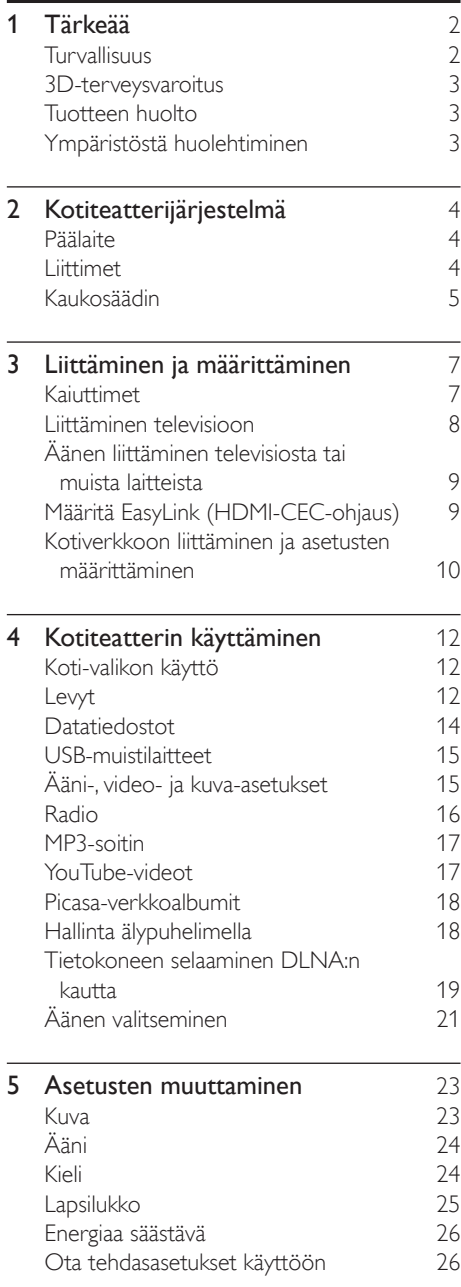

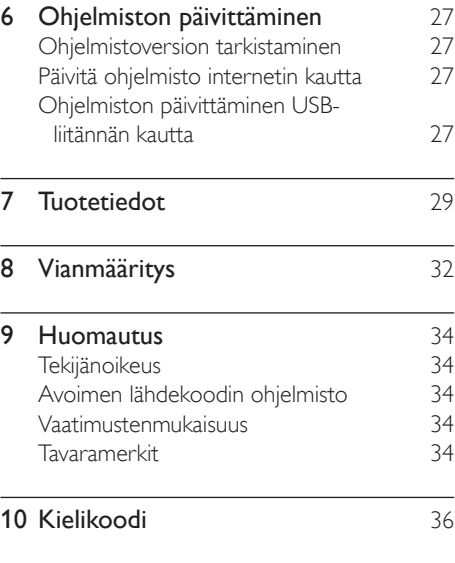

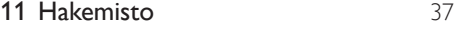

# <span id="page-3-0"></span>1 Tärkeää

Perehdy kaikkiin ohjeisiin ennen kuin alat käyttää kotiteatteria. Takuu ei ole voimassa, jos vika johtuu siitä, että ohjeita ei ole noudatettu.

# <span id="page-3-1"></span>Turvallisuus

### Sähköiskun tai tulipalon vaara!

- Älä altista tuotetta tai lisätarvikkeita sateelle tai vedelle. Älä aseta nestettä sisältäviä astioita kuten maljakoita tuotteen lähelle. Jos nesteitä kaatuu tuotteen päälle tai sisään, irrota laite heti verkkopistorasiasta. Ota yhteys Philipsin asiakastukeen, jotta tuote tarkastetaan ennen käyttöä.
- Älä aseta tuotetta tai lisätarvikkeita avotulen tai muiden lämmönlähteiden lähelle tai suoraan auringonvaloon.
- Älä koskaan aseta esineitä ilmastointiaukkoihin tai muihin tuotteen aukkoihin.
- Kun järjestelmän virta katkaistaan laitteen katkaisimesta tai irrottamalla pistoke, laite on helppo ottaa uudelleen käyttöön.
- Irrota tuotteen virtajohto pistorasiasta ennen ukkosmyrskyjä.
- Irrota virtajohto aina vetämällä pistokkeesta, ei johdosta.

### Oikosulun tai tulipalon vaara!

• Ennen kuin liität tuotteen pistorasiaan, varmista, että virran jännite vastaa laitteen takaseinään tai pohjaan painettua arvoa. Älä liitä tuotetta pistorasiaan, jos jännite ei ole sama.

### Loukkaantumisen tai kotiteatterijärjestelmän vaurioitumisen vaara!

• Käytä seinälle kiinnitettävän tuotteen kiinnittämiseen ainoastaan tuotteen mukana toimitettua telinettä. Kiinnitä järjestelmä seinään, joka kestää tuotteen ja telineen painon. Koninklijke Philips Electronics N.V. Philips ei vastaa virheellisestä seinäkiinnityksestä, jonka

seurauksena tapahtuu onnettomuus tai vahinko.

- Kiinnitä jalustalle kiinnitettävät kaiuttimet ainoastaan laitteen mukana toimitettuihin jalustoihin. Kiinnitä jalustat kaiuttimiin tiukasti. Sijoita asennetut jalustat tasaiselle pinnalle, joka kestää kaiuttimen ja jalustan yhteispainon.
- Älä koskaan aseta tuotetta tai muita esineitä virtajohtojen tai muiden elektronisten laitteiden päälle.
- Jos tuotetta kuljetetaan alle 5 °C:n lämpötilassa, poista tuote pakkauksesta ja anna sen lämmetä huoneenlämpöiseksi ennen sen liittämistä virtalähteeseen.
- Näkyvää ja näkymätöntä lasersäteilyä, kun laite on auki. Vältä altistumista säteelle.
- Älä kosketa levykelkan sisäistä optista linssiä.
- Jotkin tämän tuotteen osat on voitu valmistaa lasista. Estä loukkaantuminen ja vahingot käsittelemällä tuotetta varovasti.

### Ylikuumenemisen vaara!

• Älä koskaan asenna tuotetta ahtaaseen tilaan. Jätä tuotteen ympärille vähintään 10 cm tilaa, jotta ilma pääsee kiertämään. Varmista, että verhot tai muut esineet eivät peitä tuotteen ilmastointiaukkoja.

### Saastumisen vaara!

- Käytä aina samanlaisia paristoja yhdessä (älä sekoita esimerkiksi vanhoja ja uusia tai hiilija alkalipohjaisia paristoja keskenään).
- Räjähdyksen vaara, jos paristot asetetaan paikalleen väärin. Vaihda vain samanlaiseen tai vastaavaan.
- Poista käytetyt paristot kaukosäätimestä. Poista paristot myös, jos tiedät, ettei kaukosäädintä käytetä pitkään aikaan.
- Paristot ovat ongelmajätettä: toimita käytetyt paristot asianmukaiseen keräyspisteeseen.

### Paristojen nielemisvaara!

• Tuote/kaukosäädin saattaa sisältää nappipariston, jonka voi vahingossa niellä. Pidä paristot aina poissa lasten ulottuvilta! Nielty paristo voi aiheuttaa vakavan vamman tai kuoleman. Pariston nieleminen <span id="page-4-0"></span>voi kahdessa tunnissa aiheuttaa vakavia sisäisiä palovammoja.

- Jos epäilet, että paristo on nielty tai joutunut mihin tahansa ruumiin aukkoon, mene välittömästi lääkäriin.
- Kun vaihdat paristot, pidä aina kaikki uudet ja käytetyt paristot lasten ulottumattomissa. Varmista paristojen vaihtamisen jälkeen, että paristolokero menee kunnolla kiinni.
- Jos paristolokeroa ei saa kunnolla kiinni, lopeta tuotteen käyttäminen. Pidä tuote poissa lasten ulottuvilta ja ota yhteyttä valmistajaan.

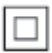

Tämä on LUOKAN II laite, jossa on kaksoiseristys ja jossa ei ole maadoitusta.

# 3D-terveysvaroitus

Jos sinulla tai perheenjäsenilläsi on ollut epileptisiä tai valonarkuuteen liittyviä kohtauksia, puhu lääkärin kanssa, ennen kuin altistut vilkkuville valonlähteille, nopeille kuvasarjoille tai 3D-kuvalle.

Jos haluat välttää epämukavaa oloa, kuten huimausta, päänsärkyä tai poissaolevuutta, älä katso 3D-kuvaa pitkään yhtäjaksoisesti. Jos tunnet huonovointisuutta, lopeta 3D-kuvan katselu äläkä aloita heti mitään mahdollisesti vaarallisia toimia (kuten ajaminen autolla), ennen kuin oireet loppuvat. Jos oireet jatkuvat, puhu lääkärin kanssa, ennen kuin jatkat 3D-kuvan katselua.

Vanhempien on tarkkailtava lapsiaan 3D-katselun aikana ja varmistettava, että he eivät kärsi edellä mainituista oireista. 3D-kuvan katselemista ei suositella alle 6-vuotiaille lapsille, koska heidän näkönsä ei ole vielä täysin kehittynyt.

# <span id="page-4-1"></span>Tuotteen huolto

- Älä aseta levykelkkaan muita esineitä kuin levyjä.
- Älä aseta naarmuuntuneita tai haljenneita levyjä levykelkkaan.
- Poista levyt levykelkasta, jos laite on käyttämättä pitkään.
- Puhdista laitetta vain mikrokuituliinalla.

# <span id="page-4-2"></span>Ympäristöstä huolehtiminen

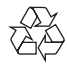

Tuotteen suunnittelussa ja valmistuksessa on käytetty laadukkaita materiaaleja ja osia, jotka voidaan kierrättää ja käyttää uudelleen.

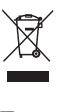

Tuotteeseen kiinnitetty yliviivatun roskakorin kuva tarkoittaa, että tuote kuuluu Euroopan parlamentin ja neuvoston direktiivin 2002/96/ EY soveltamisalaan. Tutustu paikalliseen sähkö- ja elektroniikkalaitteiden keräysjärjestelmään. Toimi paikallisten sääntöjen mukaan äläkä hävitä vanhoja tuotteita talousjätteiden mukana. Tuotteen asianmukainen hävittäminen auttaa vähentämään ympäristölle ja ihmisille mahdollisesti koituvia haittavaikutuksia.

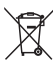

Tuotteessa on akkuja tai paristoja, joita EU:n direktiivi 2006/66/EY koskee. Niitä ei saa hävittää tavallisen kotitalousjätteen mukana. Tutustu paikalliseen akkujen ja paristojen keräysjärjestelmään.Hävittämällä tuotteet oikein ehkäiset ympäristö- ja henkilöhaittoja.

# <span id="page-5-0"></span>2 Kotiteatterijärjestelmä

Olet tehnyt erinomaisen valinnan ostaessasi Philipsin laitteen. Käytä hyväksesi Philipsin tuki ja rekisteröi kotiteatteri osoitteessa www.philips.com/welcome.

# <span id="page-5-1"></span>Päälaite

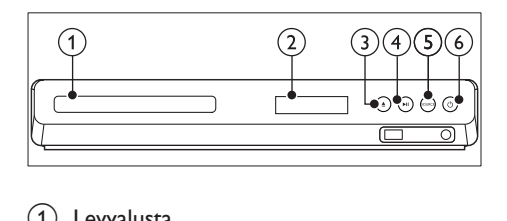

### Levyalusta

b Näyttö

### $(3)$   $\triangle$  (Avaa/Sulje)

Levykelkan avaaminen tai sulkeminen tai levyn poisto laitteesta.

### $\overline{4}$   $\blacktriangleright$  II (Toisto/Tauko)

Levyn toistamisen aloittaminen, keskeyttäminen ja jatkaminen.

(5) SOURCE

Kotiteatterin ääni- tai videolähteen valitseminen.

- 
- $\left(6\right)$   $\circ$  (Valmiustila)

Kotiteatterin käynnistäminen tai sen siirtäminen valmiustilaan.

# Liittimet

Tämä osa sisältää kotiteatterin liitäntöjen esittelyn.

### Etupaneelin liitännät

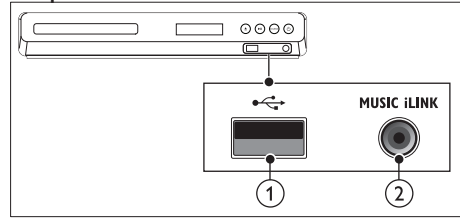

 $(1) \leftarrow (USB)$ 

USB-muistilaitteen ääni-, video- tai kuvatulo.

### $(2)$  MUSIC iLINK

MP3-soittimen äänitulo.

### Taustapaneelin liitännät

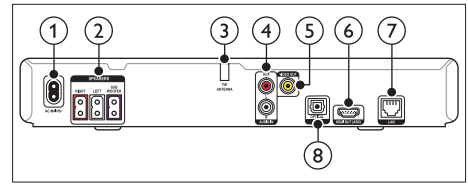

- $(1)$  AC MAINS Virtalähteen liitäntä.
- (2) SPEAKERS Toimitettujan kaiuttimien ja subwooferin liitäntä.
- $\Omega$  ANTENNA FM

Kiinteä FM-antenni.

 $\overline{A}$  AUDIO IN-AUX

Television tai analogisen laitteen analogisen äänilähdön liitäntä.

 $(5)$  VIDEO OUT

Television komposiittivideotulon liitäntä.

 $(6)$  HDMI OUT (ARC)

Television HDMI-tulon liitäntä.

### $(7)$  LAN

Laajakaistamodeemin tai -reitittimen LANtuloliitäntä.

### <span id="page-6-0"></span>**(8) DIGITAL IN-OPTICAL**

Television tai digitaalisen laitteen optisen äänilähdön liitäntä.

# <span id="page-6-1"></span>Kaukosäädin

Tämä osa sisältää kaukosäätimen esittelyn.

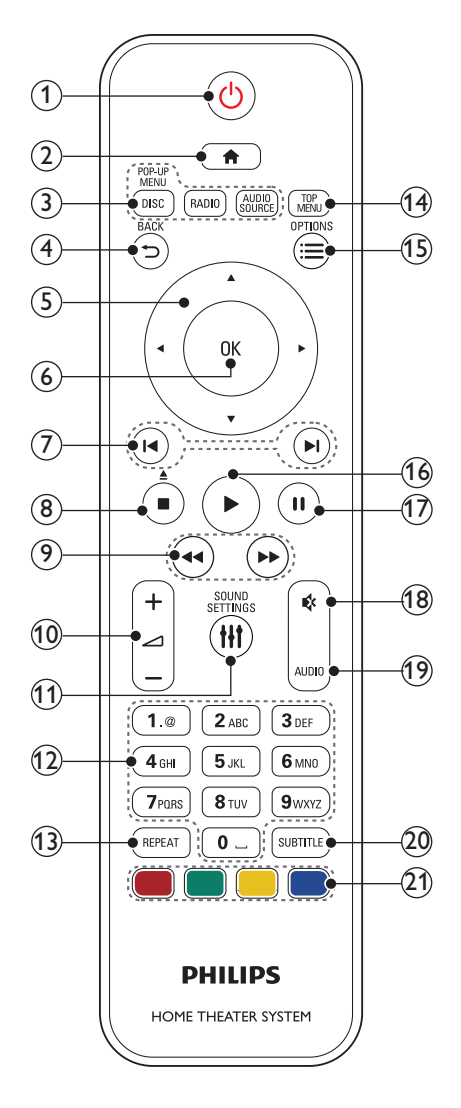

### $(1)$   $\circ$  (Valmiustila)

- Kotiteatterin käynnistäminen tai sen siirtäminen valmiustilaan.
- Kun EasyLink on käytössä, paina painiketta vähintään kolmen sekunnin ajan, jotta kaikki liitetyt HDMI CEC -yhteensopivat laitteet siirtyvät valmiustilaan.

### $(2)$   $\bigoplus$  (Koti)

Aloitusvalikon avaaminen.

- (3) SOURCE-painikkeet
	- DISC/POP-UP MENU : vaihtaa levytilaan.Levyvalikon käyttö tai siitä poistuminen levyn toiston aikana.
	- RADIO : vaihtaa FM-radioon.
	- AUDIO SOURCE : Audiotulolähteen valitseminen.

### $(4)$  D BACK

- Palaaminen edelliseen valikkonäyttöön.
- Radiotilassa poista pikavalinta-asema pitämällä painiketta alhaalla.

### (5) Navigointipainikkeet

- Valikoissa siirtyminen.
- Radiotilassa voit aloittaa automaattihaun painamalla vasemmalle tai oikealle.
- Radiotilassa voit virittää radiotaajuuksia painamalla ylös- tai alaspäin.
- $6$  OK

Merkinnän tai valinnan vahvistaminen.

- $(7)$  **I</br** (Edellinen/Seuraava)
	- Siirtyminen edelliseen tai seuraavaan kappaleeseen, osaan tai tiedostoon.
	- Radiotilassa pikavalinta-aseman valitseminen.

### $(8)$  (Pysäytä) / Poisto ( $\triangle$  /Avaa/Sulje)

- Toiston keskeyttäminen.
- Avaa tai sulje levykelkka tai poista levy laitteesta painamalla painiketta kolme sekuntia.

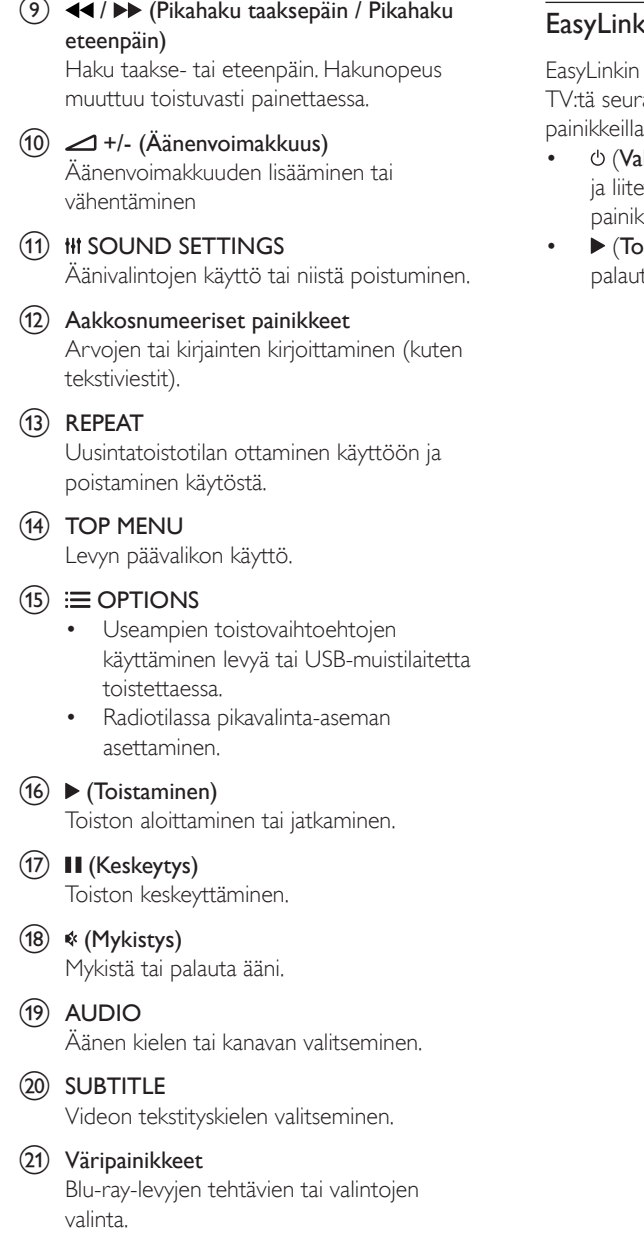

### <span id="page-7-0"></span>s-ohjaimet

avulla voit ohjata kotiteatteriasi ja aavilla kotiteatterin kaukosäätimen painikkeilla.

- Imiustila) : Siirrä kotiteatteri, TV tyt laitteet valmiustilaan pitämällä  $\overline{\phantom{a}}$ etta alhaalla.
- istaminen): Kun levy on levykelkassa, ta TV valmiustilasta ja toista levy.

# <span id="page-8-0"></span>3 Liittäminen ja määrittäminen

Tämän osan avulla voit liittää kotiteatterin televisioon ja muihin laitteisiin ja tehdä määritykset.

Lue kotiteatterisi ja lisäosien perusliitännöistä pikaoppaasta.

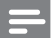

#### Huomautus

- Tunniste- ja tehotiedot on mainittu laitteen takana olevassa arvokilvessä.
- Varmista ennen liitäntöjen tekemistä, että kaikki laitteet on irrotettu virtalähteestä.

# Kaiuttimet

Kaiuttimien sijoittaminen, liittäminen ja asentaminen parhaan Surround-äänen saavuttamiseksi.

### <span id="page-8-2"></span>Sijainti

Kaiuttimen sijainnilla on suuri merkitys Surround-äänivaikutelmaa määritettäessä. Saat parhaat tulokset asettamalla kaiuttimesi ja subwooferisi alla kuvatulla tavalla.

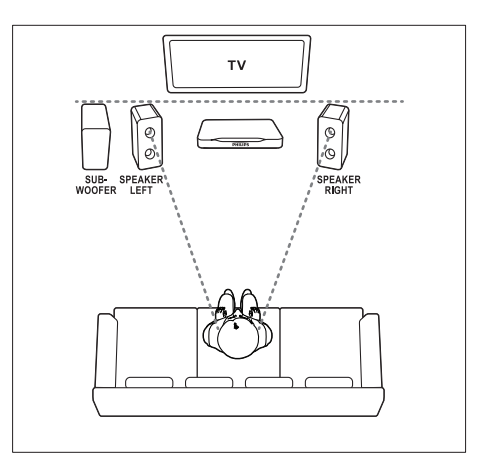

Huomautus

• Surround-ääneen vaikuttavat mm. huoneen muoto ja koko, seinien ja sisäkaton tyyppi, ikkunat ja heijastavat pinnat sekä kaiutinakustiikka.

Noudata näitä yleisiä ohjeita kaiuttimia asentaessasi.

- 1 Istuimen sijainti: Tämä on kuuntelualueesi keskus.
- 2 SPEAKER LEFT (vasen kaiutin) ja SPEAKER RIGHT (oikea kaiutin) -kaiuttimet:

Aseta vasen ja oikea etukaiutin eteen siten, että ne ovat yhtä kaukana päälaitteesta kaarimuodostelmassa sekä molemmat kaiuttimet ovat yhtä kaukana istuimesta. Parhaan tuloksen saat, kun käännät kaiuttimet kohti istumapaikkaa, lähelle kuuntelukorkeutta (istuttaessa).

3 SUBWOOFER (subwoofer): Sijoita subwoofer vähintään metrin päähän television vasemmalle tai oikealle puolelle. Jätä noin kymmenen senttimetrin etäisyydelle seinästä.

### <span id="page-8-1"></span>Liitännät

Liitä kaiuttimet ja subwoofer kotiteatteriisi pikaoppaan ohjeiden mukaisesti.

# <span id="page-9-0"></span>Liittäminen televisioon

Voit katsella videoita liittämällä kotiteatterin televisioon. Voit kuunnella TV-ohjelmien ääntä kotiteatterin kaiuttimista. Käytä kotiteatterin ja television laadukkainta liitäntää.

### <span id="page-9-1"></span>1. vaihtoehto: TV:n liittäminen HDMIliitäntään (ARC)

### Laadukkain video

Kotiteatteri tukee HDMI-versiota Audio Return Channel (ARC). Jos TV on HDMI ARC -yhteensopiva, voit liittää kotiteatterin televisioon helposti ja nopeasti HDMI ARC -liitännällä.

Kun käytät HDMI ARC -liitäntää, et tarvitse toista äänikaapelia television äänen toistamiseksi kotiteatterin kautta.

1 Jos käytät nopeaa HDMI-kaapelia, liitä se kotiteatterin HDMI OUT (ARC)-liitäntään ja television HDMI ARC-liitäntään. TV:n HDMI ARC-liittimessä voi olla merkintä HDMI IN tai HDMI. Lisätietoja television liitännöistä on television käyttöoppaassa.

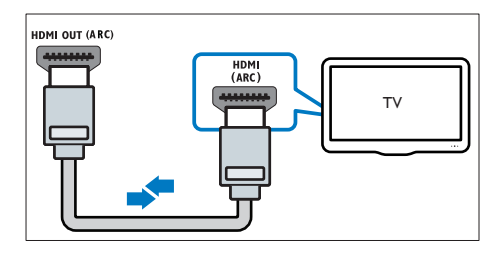

- 2 Ota HDMI-CEC käyttöön televisiossa. Lisätietoja on television käyttöoppaassa.
	- » Kun toistat levyä kotiteatterilla, video näkyy automaattisesti televisiossa ja ääni toistetaan automaattisesti kotiteatterin kautta.
- $3$  Jos television ääni ei toistu automaattisesti [kotiteatterin kautta, määritä ääni](#page-11-1)  [manuaalisesti](#page-11-1) (katso 'Äänen määrittäminen' sivulla [10\)](#page-11-1).

### <span id="page-9-2"></span>Vaihtoehto 2: liittäminen televisioon HDMI-kaapelilla

### Laadukkain video

Jos TV ei ole HDMI ARC -yhteensopiva, liitä kotiteatteri televisioon HDMI-vakioliitännällä. Kun käytät HDMI-vakioliitäntää, tarvitset toisen kaapelin television äänen toistamiseksi kotiteatterin kautta.

 $1$  Jos käytät nopeaa HDMI-kaapelia, liitä se kotiteatterin HDMI OUT (ARC)-liitäntään ja television HDMI-liitäntään. TV:n HDMI-liittimessä voi olla merkintä HDMI IN.

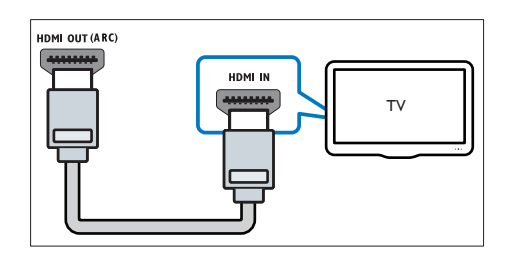

- 2 Ota HDMI-CEC käyttöön televisiossa. Lisätietoja on television käyttöoppaassa.
	- » Kun toistat levyä kotiteatterilla, video näkyy automaattisesti televisiossa ja ääni toistetaan automaattisesti kotiteatterin kautta.
- 3 Voit toistaa televisio-ohjelmien ääntä kotiteatterin kautta liittämällä toisen äänikaapelin.
- 4 [Jos television ääni ei toistu automaattisesti](#page-11-1)  [kotiteatterin kautta, määritä ääni](#page-11-1)  [manuaalisesti](#page-11-1) (katso 'Äänen määrittäminen' sivulla [10\)](#page-11-1).

### Huomautus

• Jos televisiossa on DVI-liitäntä, voit käyttää kotiteatterin televisioon HDMI-DVI-sovittimella.

### <span id="page-10-1"></span><span id="page-10-0"></span>3. vaihtoehto: television liittäminen komposiittivideoliitäntään

### Peruslaatuinen video

Jos televisiossa ei ole HDMI-liitäntöjä, liitä kotiteatteri televisioon komposiittiliitännällä. Komposiittiliitäntä ei tue teräväpiirtovideota. Kun käytät komposiittiliitäntää, tarvitset toisen kaapelin television äänen toistamiseksi kotiteatterin kautta.

1 Jos käytät komposiittivideokaapelia, liitä se kotiteatterin VIDEO OUT-liitäntään ja television komposiittivideoliitäntään. Komposiittivideoliitännässä voi olla merkintä AV IN, VIDEO IN, COMPOSITE tai BASEBAND.

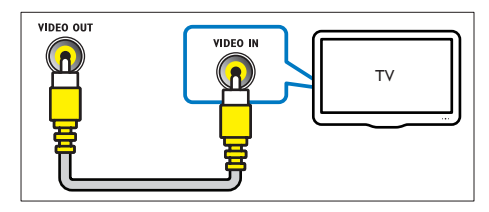

- 2 Valitse televisiossa oikea videotulo.<br>3 Voit toistaa televisio objelmien ään
- Voit toistaa televisio-ohjelmien ääntä kotiteatterin kautta liittämällä toisen äänikaapelin.

Valitse oikea äänitulo painamalla kotiteatterin SOURCE-painiketta toistuvasti.

# Äänen liittäminen televisiosta tai muista laitteista

Voit toistaa television tai jonkin toisen laitteen ääntä kotiteatterin kautta.

Käytä television, kotiteatterin ja muiden laitteiden laadukkainta liitäntää.

### Huomautus

• Kun kotiteatteri ja TV on liitetty HDMI ARC -liitännän kautta, ääniliitäntää ei tarvita.

### 1. vaihtoehto: äänen liittäminen digitaalisella optisella kaapelilla

### Laadukkain ääni

- Liitä optinen kaapeli kotiteatterin OPTICAL-liitäntään ja television tai muun laitteen OPTICAL OUT-liitäntään.
	- Digitaalisessa optisessa liitännässä voi olla merkintä SPDIF tai SPDIF OUT.

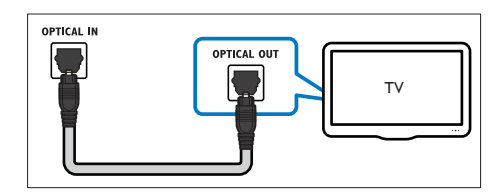

## 2. vaihtoehto: äänen liittäminen analogisilla äänikaapeleilla

### Peruslaatuinen ääni

Liitä analoginen kaapeli kotiteatterin AUXliitäntöihin ja television tai muun laitteen AUDIO OUT-liitäntöihin.

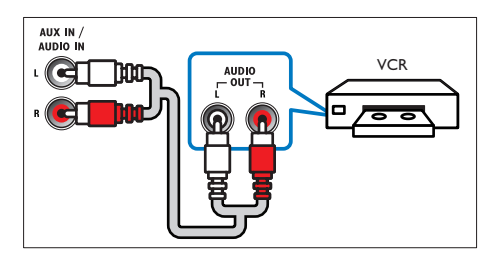

# Määritä EasyLink (HDMI-CEC-ohjaus)

Tämä kotiteatteri tukee Philips EasyLink -toimintoa, joka käyttää HDMI-CEC (Consumer Electronics Control) -protokollaa. HDMI:n avulla liitettyjä EasyLink-yhteensopivia laitteita voidaan ohjata yhdellä kaukosäätimellä.

<span id="page-11-0"></span>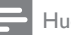

### Huomautus

- Eri valmistajat käyttävät HDMI-CEC -toiminnosta eri nimiä. Lisätietoja laitteesta on laitteen käyttöoppaassa.
- Philips ei takaa 100-prosenttista yhteensopivuutta kaikkien HDMI CEC -laitteiden kanssa.

### Ennen aloittamista

- Liitä kotiteatteri ja HDMI-CECyhteensopiva laite HDMI-liitännällä.
- Tee tarvittavat liitännät pikaoppaan ohjeiden mukaan ja valitse sitten televisiossa kotiteatterin lähde.

### <span id="page-11-2"></span>EasyLinkin ottaminen käyttöön

- Paina  $\bigtriangleup$  (Koti) -painiketta.
- 2 Valitse [Asennus] ja paina sitten OKpainiketta.
- $3$  Valitse [EasyLink] > [EasyLink] > [On].
- 4 Ota HDMI-CEC-ohiaus käyttöön televisiossa ja muissa laitteissa. Lisätietoja on TV:n tai muiden laitteiden käyttöoppaissa.
	- Aseta television äänilähdöksi Vahvistin (TV-kaiuttimien sijaan). Lisätietoja on television käyttöoppaassa.

### EasyLink-ohjaimet

EasyLink-ominaisuuden avulla voit hallita yhdellä kaukosäätimellä kotiteatteria, televisiota ja muita liitettyjä HDMI-CEC-yhteensopivia laitteita.

- [1 kosk. toisto] (Yhden painikkeen toisto): Kun levy on levykelkassa, palauta TV valmiustilasta painamalla (Toistaminen) -painiketta ja aloita levyn toistaminen.
- [1 kosk. valmius] (Yhden painikkeen valmiustila): Jos yhden painikkeen valmiustila otetaan käyttöön kotiteatterissa, voit siirtää laitteet valmiustilaan TV:n tai muiden HDMI-CEC-laitteiden kaukosäätimellä.
- [Äänentoistonhallinta] (Äänentoiston hallinta):Jos äänentoiston hallinta otetaan käyttöön, liitetyn laitteen ääni toistetaan kotiteatterin kaiuttimien kautta

automaattisesti, kun käynnistät toiston laitteessa.

• [Äänitulon määritys] (Äänitulon määritys): [Jos äänentoiston hallinta ei toimi, määritä](#page-11-1)  [liitetty laite oikeaan äänituloliitäntään](#page-11-1)  [kotiteatterissa](#page-11-1) (katso 'Äänen määrittäminen' sivulla [10\)](#page-11-1).

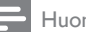

### Huomautus

• Muuta EasyLink-ohjauksen asetuksia painamalla (Koti) ja valitse [Asennus] > [EasyLink].

### <span id="page-11-1"></span>Äänen määrittäminen

[Jos liitetyn laitteen ääni ei kuulu kotiteatterin](#page-11-2)  [kaiuttimista, tarkista, että EasyLink on otettu](#page-11-2)  [käyttöön kaikissa laitteissa](#page-11-2) (katso 'EasyLinkin ottaminen käyttöön' sivulla [10\)](#page-11-2). Määritä sitten EasyLink-äänentoistonhallinta.

- **1** Paina  $\bigwedge$  (Koti) -painiketta.
- 2 Valitse [Asennus] ja paina sitten OKpainiketta.
- $3$  Valitse [EasyLink] > [Äänentoistonhallinta]  $>$  [On].
	- Voit toistaa ääntä TV:n kaiuttimista valitsemalla [Ei]. Ohita seuraavat vaiheet.
- $4$  Valitse [EasyLink] > [Äänitulon määritys].<br>5 Liitä liitettyjen laitteiden äänitulot
- Liitä liitettyjen laitteiden äänitulot kotiteatteriin näyttöön tulevien ohjeiden mukaisesti.
	- Jos liität kotiteatterin television HDMI ARC -liitäntään, varmista, että TV:n ääni on määritetty kotiteatterin ARC-tuloon.

# <span id="page-11-3"></span>Kotiverkkoon liittäminen ja asetusten määrittäminen

Kun liität kotiteatterin kotiverkkoon ja internetiin käytössäsi on:

- YouTube Leanback
- Picasa-verkkoalbumit
- BD-Live-sovellukset
- Ohjelmistopäivitys

### Varoitus

• Tutustu verkkoreitittimeen ja verkon toimintaperiaatteisiin. Lue tarvittaessa verkkokomponenttien mukana toimitetut asiakirjat. Philips ei vastaa tietojen katoamisesta tai vahingoittumisesta.

### Ennen aloittamista

- Varmista ohjelmistopäivitystä varten, että verkkoreitittimen nopea internetyhteys toimii, eivätkä palomuurit tai muut turvajärjestelmät estä sitä.
- Tee tarvittavat liitännät pikaoppaan ohjeiden mukaan ja valitse sitten televisiossa kotiteatterin lähde.

### <span id="page-12-0"></span>Kiinteän verkon määrittäminen

### Vaatimukset

- Verkkokaapeli (suora RJ45-kaapeli).
- Verkkoreititin (DHCP käytössä).

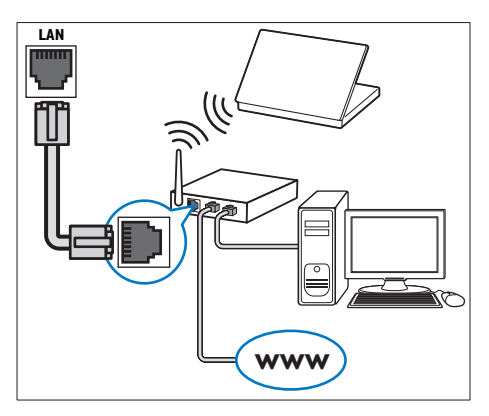

- 1 Liitä verkkokaapeli kotiteatterinLANliitäntään ja verkkoreitittimeen.
- 2 Paina  $\bigstar$  (Koti) -painiketta.<br>3 Valitse EAsennus1 ia paina.
- Valitse [Asennus] ja paina sitten OKpainiketta.

4 Valitse [Verkko] > [Verkkoasennus] > [Kiinteä (Ethernet)].

5 Suorita asennus loppuun noudattamalla näytön ohjeita.

- Jos yhteyden muodostaminen epäonnistuu, valitse [Yritä uudelleen] ja paina sitten OK-painiketta.
- 6 Valitse [Lopeta] ja poistu painamalla OKpainiketta.
	- Katsele verkkoasetuksia valitsemalla [Asennus] > [Verkko] > [Näytä verkkoasetukset].

# <span id="page-13-0"></span>4 Kotiteatterin käyttäminen

Tässä luvussa on tietoja siitä, miten kotiteatterilla voi toistaa mediaa useista eri lähteistä.

### Ennen aloittamista

- Suorita pikaoppaassa ja tässä käyttöoppaassa kuvatut tarvittavat liitännät.
- Vaihda TV oikeaan lähteeseen kotiteatteria varten.

# Koti-valikon käyttö

Aloitusvalikon kautta voit helposti tarkastella liitettyjä laitteita, asetuksia ja kotiteatterin muita hyödyllisiä ominaisuuksia.

- **1** Paina  $\bigwedge$  (Koti) -painiketta. » Aloitusvalikko tulee näkyviin.
- 2 Valitse Navigointipainikkeet ja OK, kun haluat valita jonkin seuraavista:
	- [toista levy]: Käynnistä levyn toisto.
	- [Selaa USB:tä]: Avaa USBsisältöselaimen
	- [Picasa]: Avaa Picasa-verkkoalbumit.
	- [YouTube]: Avaa YouTube Leanback -sivun.
	- **[selaa tietok]**: Avaa tietokoneen sisältöselaimen.
	- [Asennus]: Avaa valikkoja, joissa voit muuttaa videon, äänen tai muiden toimintojen asetuksia.

**3** Poistu painamalla  $\bigwedge$  (Koti).

# <span id="page-13-2"></span>Levyt

Kotiteatterisi toistaa DVD-, VCD-, CD- ja Bluray-levyjä. Se toistaa myös kotitekoisia levyjä, kuten valokuvia, videota ja musiikkia sisältäviä CD-R-levyjä.

1 Aseta levy kotiteatteriin.

- $2$  Jos levyn toisto ei ala automaattisesti, paina DISC-painiketta tai valitse [tsta Levy] aloitusvalikosta.
- 3 [Toistoa hallitaan kaukosäätimellä](#page-6-1) (katso 'Kaukosäädin' sivulla [5](#page-6-1)).
	- Blue-ray-levyä toistettaessa on normaalia, että kuuluu vähän hurinaa. Tämä ei tarkoita, että kotiteatteri on viallinen.

### <span id="page-13-1"></span>Toistopainikkeet

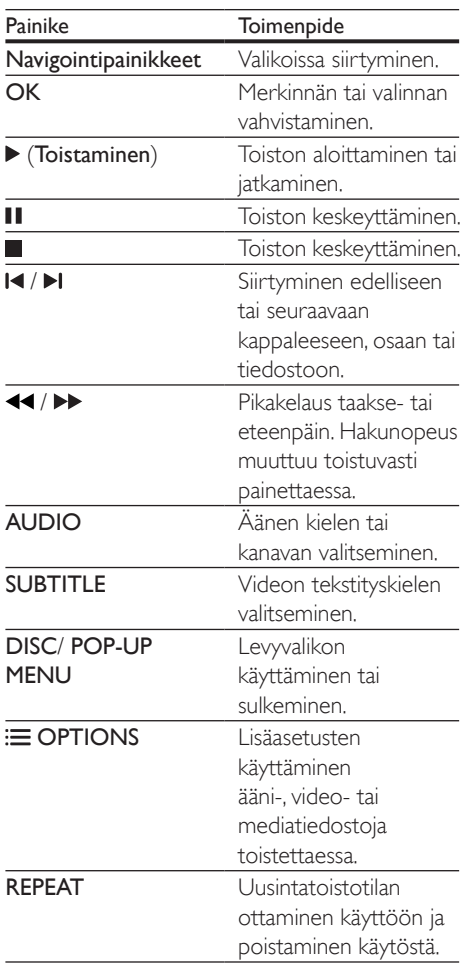

### <span id="page-14-2"></span>Kuvan ja äänen tahdistaminen

Jos ääntä ja videota ei ole tahdistettu, viivytä ääntä siten, että se on samassa tahdissa kuvan kanssa.

- 1 Paina **H1 SOUND SETTINGS**-painiketta.<br>2 Valitse AUD SYNC ja paina sitten OK-
- Valitse AUD SYNC ja paina sitten OKpainiketta.
- $3$  Tahdista ääni videokuvan kanssa painamalla Navigointipainikkeet-painiketta (ylös/alas).
- $4$  Vahvista valinta painamalla OK.

### <span id="page-14-1"></span>Blu-ray 3D -levyn toistaminen

Kotiteatteri toistaa Blu-ray 3D -videota. Lue 3D-terveysvaroitus ennen 3D-levyn toistamista.

### Vaatimukset

- $3D-TV$
- 3D-TV:n kanssa yhteensopivat 3D-lasit.
- 3D Blu-ray -video
- Nopea HDMI-kaapeli
- 1 Liitä kotiteatteri 3D-yhteensopivaan televisioon nopealla HDMI-kaapelilla.
- $2$  Varmista, että 3D-videoasetukset on otettu käyttöön. Paina <del>n</del> (Koti) ja valitse [Asennus] > [Video] > [Katso 3D-videota] > [Auto].
	- Toista 3D-levyjä 2D-tilassa valitsemalla [Ei].
- 3 Toista Blu-ray 3D-levy ja laita 3D-silmälasit päähän.
	- Video näkyy 2D:nä videohaun aikana ja tietyissä toistotiloissa. Videonäyttö palaa 3D-tilaan, kun jatkat toistoa.

### Blu-ray-levyjen lisänäkymät

Jos Blu-ray-levy tukee Lisänäkymää, voit katsella pienessä ikkunassa lisämateriaaleja, kuten kommentteja. Lisänäkymää kutsutaan myös nimellä Picture-in-Picture.

1 Ota Lisänäkymä käyttöön Blu-raylevyvalikosta.

- 2 Kun toistat elokuvaa, paina OPTIONS. » Asetusvalikko avautuu.
- **3** Valitse [PIP-valinta] > [PIP].
	- Videon mukaan näytetään PIP-valikko [1] tai [2].
	- Poista Lisänäkymä käytöstä valitsemalla [Ei].
- 4 Valitse  $[2, \frac{3}{4}]$  Valitse  $[2, \frac{3}{4}]$  Valitse kieli ja paina OK-painiketta
- Valitse kieli ja paina OK-painiketta.

### <span id="page-14-0"></span>Blu-ray-levyjen BD-Live-palvelut

Jos Blu-ray-levyllä on BD-Live-sisältöä, voit käyttää lisäominaisuuksia, joita ovat esimerkiksi internet-keskustelu ohjaajan kanssa, uusimmat elokuvatrailerit, pelit, taustakuvat ja soittoäänet. BD-Live-palvelut ja sisältö vaihtelevat levyittäin.

### Vaatimukset

- Blu-ray-levy, jossa on BD-Live-sisältöä.
- USB-muistilaite, jossa on vähintään 1 Gt muistia.
- 1 [Liitä kotiteatteri kotiverkkoon ja internetiin](#page-11-3)  (katso 'Kotiverkkoon liittäminen ja asetusten määrittäminen' sivulla [10](#page-11-3)).
- 2 Liitä USB-muistilaite kotiteatteriin.<br>3 Paina  $\triangleq$  (Koti), painiketta ja valitse
- Paina <del>A</del> (Koti) -painiketta ja valitse [Asennus].
- 4 Ota BD-Live käyttöön valitsemalla [Lisäasetukset] > [BD-Live-suojaus] > [Ei].
	- Poista BD-Live käytöstä valitsemalla [On].
- 5 Valitse levyvalikosta BD-Live-kuvake ja paina sitten OK-painiketta.
	- » BD-Live alkaa latautua. Latausaika riippuu levystä ja Internet-yhteydestä.
- **6** Selaa BD-Live-palvelua Navigointipainikkeet-painikkeella ja valitse vaihtoehto OK-painikkeella.

<span id="page-15-0"></span>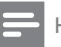

Huomautus

• Tyhiennä muistilaitteen muisti painamalla  $\bigoplus$  (Koti) ja valitse [Asennus] > [Lisäasetukset] > [Tyhjennä muisti].

# Datatiedostot

Kotiteatteri toistaa kuva-, ääni- ja videotiedostoja levyltä tai USB-muistilaitteesta. [Ennen kuin toistat tiedoston, tarkista, että](#page-30-1)  [kotiteatterisi tukee sen tiedostomuotoa](#page-30-1) (katso 'Tiedostomuodot' sivulla [29\)](#page-30-1).

- 1 Toista tiedostot levyltä tai USBmuistilaitteesta.
- 2 Keskeytä toisto: $\blacksquare$ 
	- Aloittaaksesi toiston uudeleen siitä missä pysäytit videon, paina (Toistaminen).
	- Toista video alusta painamalla OK.

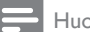

Huomautus

• Jotta voit toistaa DivXn DRM -suojattuja tiedostoja, liitä kotiteatteri televisioon HDMI-kaapelilla.

### <span id="page-15-1"></span>**Tekstitys**

Jos video sisältää tekstityksen useilla kielillä, valitse tekstityksen kieli.

- Huomautus
- Varmista, että tekstitystiedostolla on täsmälleen sama nimi kuin videotiedostolla. Jos videotiedoston nimi on esimerkiksi elokuva.avi, anna tekstitystiedostolle nimeksi elokuva.srt tai elokuva.sub.
- Kotiteatteri tukee seuraavia tiedostomuotoja: .srt, .sub, .txt, .ssa, .aas, .smi ja .sami. Jos tekstit eivät näy oikein, vaihda merkistö.
- 1 Toistaessasi videota valitse kieli painamalla SUBTITLE.
- 2 Jos DivX-videon tekstitykset eivät näy oikein, vaihda merkistö seuraavien vaiheiden mukaisesti.
- 3 Paina OPTIONS-painiketta.
	- » Asetusvalikko avautuu.
- 4 Valitse **[Merkistö]** ja valitse sitten merkistö, joka tukee tekstitystä.

### **Eurooppa, Intia, latinalainen Amerikka ja Venäjä**

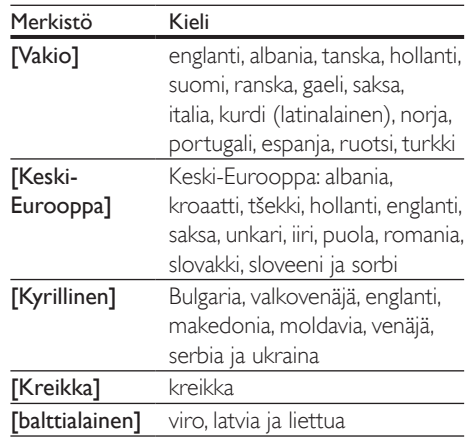

### DivX:n VOD-koodi

Ennen kuin ostat DivX-videoita ja katselet niitä kotiteatterijärjestelmälläsi, rekisteröi kotiteatterisi DivX VOD -koodia käyttäen osoitteessa www. divx.com.

- 1 Paina  $\bigtriangleup$  (Koti) -painiketta.
- $2$  Valitse [Asennus] ja paina sitten OKpainiketta.
- $3$  Valitse [Lisäasetukset] > [Div $X^{\circ}$  VOD Code].
	- » Kotiteatterin DivX VOD
		- -rekisteröintikoodi näkyy ruudussa.

# <span id="page-16-4"></span><span id="page-16-0"></span>USB-muistilaitteet

Toista kuvia, ääntä ja videota USBmuistilaitteesta.

### Vaatimukset

- USB-muistilaite, joka on FAT- tai NTFSalustettu ja joka on yhteensopiva Mass Storage Class -luokan kanssa.
- USB-jatkokaapeli, jos USB-muistilaite ei sovi liitäntään.

### Huomautus

- Voit käyttää USB-yhteyden kautta liitettyjä digitaalikameroita, jos ne kykenevät toistamaan tiedostoja ilman erityistä tietokoneohjelmaa.
- Voit toistaa DivX DRM -suojattuja tiedostoja USBmuistilaitteesta liittämällä kotiteatterin televisioon HDMI-kaapelilla.

### <span id="page-16-5"></span>Tiedostojen toistaminen

- $1$  Liitä USB-muistilaite kotiteatteriin.
- 2 Paina  $\bigtriangleup$  (Koti) -painiketta. » Aloitusvalikko tulee näkyviin.
- $3$  Valitse **[Selaa USB:tä]** ja paina sitten **OK**painiketta.
	- » Sisältöselain tulee näyttöön.
- 4 Valitse tiedosto ja paina OK-painiketta
- 5 Ohjaa toistoa toistopainikkeilla.

# <span id="page-16-3"></span>Ääni-, video- ja kuvaasetukset

Käytä lisäominaisuuksia toistaessasi ääni-, video- tai mediatiedostoja levyltä tai USBmuistilaitteesta.

# <span id="page-16-2"></span>Ääniasetukset

Toista ääniraita, levy tai kansio uudelleen toistaessasi ääntä.

- **1** Paina  $\equiv$  **OPTIONS** toistuvasti, kun haluat selata seuraavia toimintoja:
	- **RPT TRACK / RPT FILE: Toista** nykyinen raita tai tiedosto uudelleen.
	- RPT DISC / RPT FOLDER: Levyn tai kansion kaikkien raitojen uusintatoisto.
	- RPT RANDOM: Ääniraitojen toistaminen satunnaisessa järjestyksessä.
	- **RPT OFF: Toistotilan poistaminen** käytöstä.

### <span id="page-16-1"></span>Videoasetukset

Valitse videotoiston aikana esimerkiksi tekstitys, äänen kieli, aikahaku ja kuva-asetuksia. Videolähteestä riippuen jotkut asetukset eivät ole saatavilla.

- 1 Paina  $\equiv$  OPTIONS.
	- » Videoasetusvalikko tulee näkyviin.
- 2 Painamalla Navigointipainikkeet ja OK voit vaihtaa:
	- [Äänen kieli]: Videon ääniraidan kielen valitseminen.
	- [Tekstityskieli]: Videon tekstityskielen valitseminen.
	- [Tekstityksen siirto]: Tekstityksen sijainnin säätäminen ruudussa.
	- **[Tiedot]**: Nykyisten toistotietojen näyttäminen.
	- [Merkistö]: Valitse DivX-tekstitystä tukeva merkistö.
	- [Aikahaku]: Siirtyminen videon tiettyyn kohtaan antamalla kohtauksen ajan.
	- [2. äänen kieli]: Valitse 2. äänen kieli Blu-ray-videolle.
	- [2. tekstityskieli]: Valitse 2. tekstityskieli Blu-ray-videolle.
	- [Nimike]: Tietyn nimikkeen valitseminen.
	- [Osat]: Tietyn osan valitseminen.
	- [Kulmaluettelo]: Toisen kamerakulman valitseminen.
	- [Valikot]: Levyvalikon näyttö.
	- [PIP-valinta]: Näytä Kuva kuvassa -ikkuna, kun toistetaan Blu-ray-levyä, joka tukee Bonusnäkymää.
- <span id="page-17-0"></span>• [Zoom]: Zoomaaminen videon kohtaukseen tai kuvaan. Paina Navigointipainikkeet (vasen/oikea) ja valitse zoomauskerroin.
- [Toista]: Osan tai nimikkeen uusintatoisto.
- **[Toista A-B]**: Kahden pisteen merkitseminen osan tai raidan sisällä uusintatoistoa varten tai toistotilan poistaminen käytöstä.
- [Kuva-asetukset]: Esimääritetyn väriasetuksen valitseminen.

### <span id="page-17-4"></span>Kuva-asetukset

Katsellessasi kuvia zoomaa kuvaa, kierrä sitä, lisää animaatio diaesitykseen ja säädä kuva-asetuksia.

- 1 Paina  $\equiv$  OPTIONS.
	- » Kuva-asetusvalikko avautuu.
- 2 Valitse ja säädä seuraavia asetuksia painamalla Navigointipainikkeet ja OK:
	- [Kierrä +90]: Kuvan kierto 90 astetta myötäpäivään.
	- **[Kierrä -90]**: Kuvan kierto 90 astetta vastapäivään.
	- **[Zoom]**: Zoomaaminen videon kohtaukseen tai kuvaan. Paina Navigointipainikkeet (vasen/oikea) ja valitse zoomauskerroin.
	- [Tiedot]: Kuvatietojen näyttö.
	- [Dian kesto]: Näyttönopeuden valitseminen kuvaesityksen jokaiselle kuvalle.
	- [Dian animointi]: Kuvaesityksen animoinnin valitseminen.
	- [Kuva-asetukset]: Esimääritetyn väriasetuksen valitseminen.
	- [Toista]: Valitun kansion uusintatoisto.

### <span id="page-17-3"></span>Diaesitykset

Ääntä toistaessa voit käyttää hauskoja ominaisuuksia, kuten kuva- ja musiikkidiaesityksiä.

### <span id="page-17-1"></span>**Kuvaesitykset**

Katsele levylle tai USB-muistilaitteelle tallennetuista kuvista koottua diaesitystä.

- 1 Valitse kuva levyltä tai USB-muistilaitteesta  $ia$  paina sitten  $\blacktriangleright$  (Toistaminen) -painiketta.
- 2 Paina  $\equiv$  OPTIONS.
	- Valitse seuraavat asetukset painamalla Navigointipainikkeet ja OK:
		- [Dian animointi]: Kuvaesityksen animaation valitseminen.
		- [Dian kesto]: Näyttönopeuden valitseminen kuvaesityksen jokaiselle kuvalle.
- $4$  Pysäytä diaesitys painamalla  $\blacksquare$ -painiketta.

### <span id="page-17-2"></span>**Musiikkiesitykset**

Luo musiikkiesitys, joka toistaa musiikkia ja kuvia samanaikaisesti.

- 1 Valitse musiikkiraita ja paina  $\overline{OK}$ -painiketta.<br>2 Paina  $\overline{DS}$  BACK ia siirry kuvakansioon
- $\overline{2}$  Paina  $\overline{3}$  BACK ja siirry kuvakansioon.<br>3 Valitse valokuva ja aloita diaesitys
- Valitse valokuva ja aloita diaesitys painamalla (Toistaminen) -painiketta.
- $4$  Pysäytä diaesitys painamalla  $\blacksquare$ -painiketta.
- $5$  Pysäytä musiikin toisto painamalla  $\blacksquare$ -painiketta.

# Radio

Kuuntele FM-radiota kotiteatterisi kautta ja tallenna jopa 40 radioasemapaikkaa.

### Vaatimukset

FM-antenni.

### Huomautus

- AM- ja digitaaliradiota ei tueta.
- Jos stereosignaalia ei havaita, sinut kehotetaan asentamaan radioasemat uudelleen.
- Parhaan vastaanoton saat asettamalla antennin etäälle televisiosta ja muista säteilynlähteistä.

### <span id="page-17-5"></span>Asemien virittäminen

1 Liitä FM-antenni pikaoppaan ohjeiden mukaisesti.

- <span id="page-18-0"></span>2 Paina RADIO-painiketta.
	- → los olet jo asentanut radioasemia, viimeksi kuuntelemasi radioasema soi.
	- $\rightarrow$  los et ole asentanut radioasemia. viesti AUTO INSTALL...PRESS PLAY ilmestyy näyttöpaneeliin. Paina (Toistaminen).
- 3 Kuuntele tai säädä radioasemia painamalla seuraavia painikkeita:

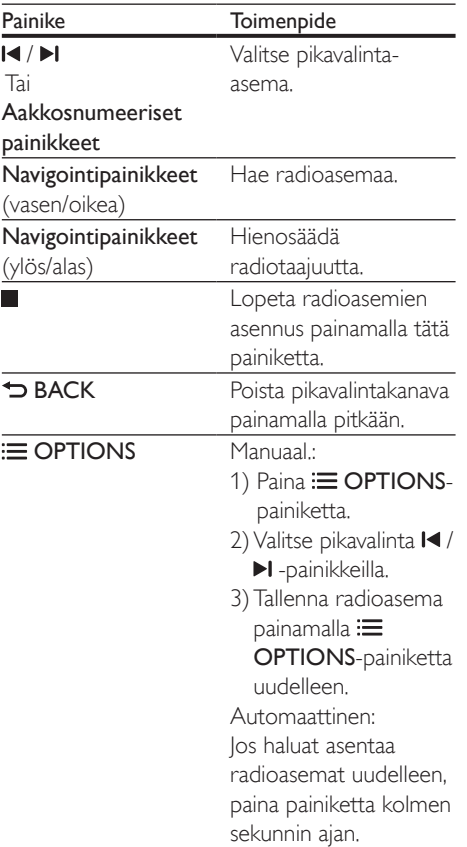

### <span id="page-18-2"></span>Radion kuunteleminen

- 1 Paina RADIO-painiketta.
	- Kuuntele pikavalinta-asemaa painamalla  $I \triangleleft$  tai  $II$
- Hae radioasemaa ja kuuntele sitä painamalla Navigointipainikkeet (vasen/oikea).
- 2 Säädä äänenvoimakkuutta painamalla +/- (Äänenvoimakkuus).

# <span id="page-18-3"></span>MP3-soitin

Liitä MP3-soittimesi ja toista äänitiedostoja tai musiikkia.

### Vaatimukset

- MP3-soitin.
- 3,5 mm:n stereoäänikaapeli.

### <span id="page-18-1"></span>Musiikin toistaminen

- 1 Liitä MP3-soitin kotiteatteriin pikaoppaan ohjeiden mukaisesti.
- 2 Paina AUDIO SOURCE -painiketta toistuvasti, kunnes näyttöpaneeliin ilmestyy teksti MUSIC I-LINK.
- 3 Valitse toistettavat äänitiedostot tai musiikki ja aloita toisto MP3-soittimen painikkeilla.

# YouTube-videot

Katso YouTube-videoita kotiteatterissasi.

- 1 [Liitä kotiteatteri kotiverkkoon, jossa on](#page-11-3)  [nopea internet-yhteys](#page-11-3) (katso 'Kotiverkkoon liittäminen ja asetusten määrittäminen' sivulla [10\)](#page-11-3).
- 2 Paina  $\bigstar$  (Koti) -painiketta.<br>3 Valitse DouTubel ia paina.
	- Valitse [YouTube] ja paina sitten OKpainiketta.
		- » YouTube Leanback -sivu avautuu.
- 4 Voit selata YouTube-sivua kuvaruutuohjeiden mukaan.
- 5 Valitse ja selaa sovelluksia kaukosäätimen avulla.

<span id="page-19-0"></span>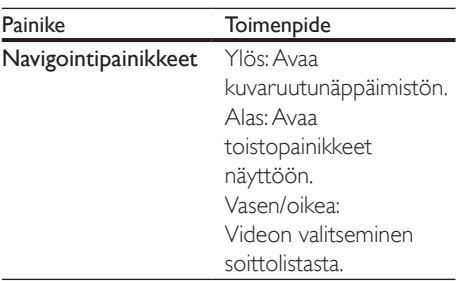

- Jos painikkeita ei paineta muutaman sekunnin aikana, kuvaruutupainikkeet ja valikko sulkeutuvat automaattisesti.
- **6** Poistu YouTube-sivulta painamalla  $\bigwedge$  (Koti) -painiketta.

# Picasa-verkkoalbumit

Käytä Picasa-verkkoalbumeja kotiteatterissa.

### Vaatimukset

- Picasa-verkkoalbumit-tili.
- 1 [Liitä kotiteatteri kotiverkkoon ja internetiin](#page-11-3)  (katso 'Kotiverkkoon liittäminen ja asetusten määrittäminen' sivulla [10](#page-11-3)).
- 2 Paina  $\bigstar$  (Koti) -painiketta.<br>3 Valitse EPicasal ja paina sit
- Valitse [Picasa] ja paina sitten OKpainiketta.
- 4 Kirjaudu sisään Picasa-verkkotiliisi.
	- Kun kirjaudut sisään ensimmäisen kerran, valitse [Uusi käyttäjä], ja kirjoita käyttäjätunnuksesi ja salasanasi. Tallenna sisäänkirjaustietosi myöhempää käyttöä varten.
	- Jos olet kirjautunut sisään aiemmin, valitse tallennettu käyttäjätunnus ja kirjoita salasana.
- $5$  Voit näyttää albumeja tai kuvia valitsemalla kuvaruutuvalinnat.
- **6** Poistu Picasa-valikosta painamalla  $\triangle$  (Koti) -painiketta.

### Diaesityksen katseleminen

- 1 Valitse [Omat kuvat] Picasa-valikosta, ja paina OK-painiketta.
	- » Picasa-verkkoalbumeissa olevat valokuva-albumit näytetään.
- 2 Katsele valokuvaa koko näytössä valitsemalla kuva ja painamalla OKpainiketta.
- 3 Näytä kuvat diaesityksenä painamalla uudelleen OK-painiketta.
- 4 Diaesityksen aikana saat esiin enemmän toistovaihtoehtoja OPTIONS-painikkeella.
- 5 Palaa edelliseen näyttöön painamalla  $\Rightarrow$ BACK-painiketta.

# Hallinta älypuhelimella

Voit käyttää mobiililaitetta, kuten iPhonea (iOS 3.1.3 tai uudempi), Android-puhelinta (2.1 tai uudempi), iPadia, tai tablet-laitetta

- kotiteatterin hallintaan
- datalevyn tai USB-muistilaitteen selaamiseen
- ääniasetuksien muuttamiseen
- sisällön toistamiseen ja jakamiseen kotiverkossa olevista laitteista.

### Ennen aloittamista

- Liitä kotiteatteri, mobiililaite ja muut [DLNA-yhteensopivat laitteet samaan](#page-11-3)  [kotiverkkoon](#page-11-3) (katso 'Kotiverkkoon liittäminen ja asetusten määrittäminen' sivulla [10\)](#page-11-3).
	- Videolaatu on parempi, kun käytät kiinteää yhteyttä aina, kun se on mahdollista.
- Mukauta kotiteatterin verkon nimeä.
- Lataa Philips MyRemote -sovellus mobiililaitteeseen.
	- Hae sovellus iPhonelle tai iPadille App Store -sovelluskaupasta.

<span id="page-20-0"></span>• Hae sovellus Android-puhelimelle tai -tablet-laitteelle Market (Android Market) -palvelusta.

### kotiteatterin hallintaan

- 1 Avaa mobiililaitteessa MyRemote-sovellus.<br>2 Valitse kotiteatteri (sen verkkonimi)
- Valitse kotiteatteri (sen verkkonimi) aloitusnäytöstä.
	- » Selauspalkki tulee näkyviin näytön alaosaan.
	- Jos kotiteatteria ei löydy, tarkista verkkoyhteys tai käynnistä haku uudelleen napauttamalla Devicesvälilehteä mobiililaitteessa.
- $3$  Saat lisää vaihtoehtoja valitsemalla yhden seuraavista välilehdistä.
	- Palaa edelliseen näyttöön painamalla BACK-painiketta.

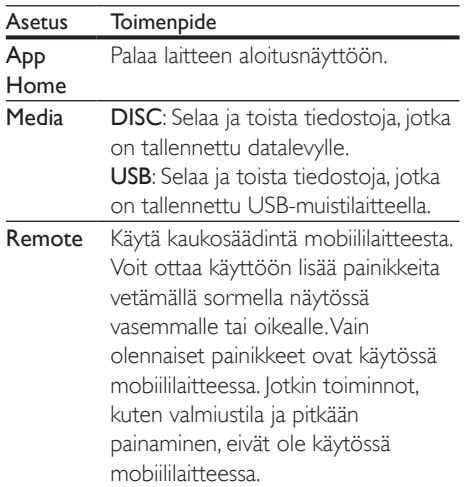

4 Valitse vaihtoehto tai määritä asetukset noudattamalla näytön ohjeita.

# Tietokoneen selaaminen DLNA:n kautta

Avaa ja toista kotiteatterissa kuva-, äänija videotiedostoja kotiverkossa olevasta tietokoneesta tai mediapalvelimesta.

### Ennen aloittamista

- Asenna DLNA-yhteensopiva mediapalvelinsovellus laitteeseen. Varmista, että lataat sovelluksen, joka toimii parhaiten laitteessa. Esimerkiksi
	- Windows Media Player 11 tai uudempi PC-tietokoneelle
	- Twonky Media Server Mac- tai PCtietokoneelle
- Ota käyttöön median jakaminen. Käytön helpottamiseksi olemme liittäneet mukaan seuraavien sovellusten ohjeet:
	- [Windows Media Player 11](#page-21-0) (katso 'Microsoft Windows Media Player 11' sivulla [20\)](#page-21-0)
	- [Windows Media Player 12](#page-21-1) (katso 'Microsoft Windows Media Player 12' sivulla [20\)](#page-21-1)
	- [Twonky Media Macille](#page-21-2) (katso 'Macintosh OS X Twonky Media (v4.4.2)' sivulla [20](#page-21-2))

### Huomautus

• Saat lisätietoa näistä sovelluksista tai muista mediapalvelimista mediapalvelinohjelmiston käyttöoppaasta.

### Mediapalvelinohjelmiston määrittäminen

Määritä mediapalvelinohjelmisto, joka mahdollistaa median jakamisen.

### Ennen aloittamista

- [Liitä kotiteatteri kotiverkkoosi](#page-11-3) (katso 'Kotiverkkoon liittäminen ja asetusten määrittäminen' sivulla [10\)](#page-11-3). Videolaatu on parempi, kun käytät kiinteää yhteyttä aina, kun se on mahdollista.
- Liitä tietokone ja muut DLNAyhteensopivat laitteet samaan kotiverkkoon.
- Varmista, että tietokoneen palomuuri sallii mediasoitinohjelmien suorittamisen (tai että mediapalvelinohjelmisto on palomuurin poikkeusluettelossa).
- Käynnistä tietokoneesi ja reititin.

### <span id="page-21-0"></span>**Microsoft Windows Media Player 11**

- 1 Käynnistä Windows Media Player tietokoneessa.
- 2 Valitse Kirjasto-välilehti ja Median jakaminen.
- $3$  Kun valitset Median jakamisen tietokoneessa,näyttöön tulee ponnahdusikkuna. Valitse Jaa media -ruutu ja napsauta OK.
	- » Median jakaminen -näyttö avautuu.
- 4 Varmista, että Median jakaminen -ikkunassa näkyy laite, jonka kohdassa on merkintä Tuntematon laite.
	- » Jos tuntematon laite ei näy noin minuutin kuluessa, varmista että tietokoneen palomuuri ei estä yhteyttä.
- 5 Valitse tuntematon laite ja napsauta Sallipainiketta.
	- » Laitteen viereen ilmestyy vihreä merkki.
- 6 Windows Media Player jakaa oletusarvoisesti tiedostoja näistä kansioista: Omat musiikkitiedostot, Omat kuvatiedostot ja Omat videotiedostot. Jos tiedostot ovat muissa kansioissa, valitse Kirjasto > Lisää kirjastoon.
	- » Lisää kirjastoon -näyttö avautuu.
	- Valitse tarvittaessa Lisäasetukset, jotta voit nähdä valvottujen kansioiden luettelon.
- 7 Valitse My folders and those of others I can access (Omat ja toisten käytettävät kansiot) ja Lisää.
- 8 Lisää muita mediatiedostoja sisältäviä kansioita seuraamalla ohjeita.

### <span id="page-21-1"></span>**Microsoft Windows Media Player 12**

- 1 Käynnistä Windows Media Player tietokoneessa.
- 2 Valitse Windows Media Player -ohjelmassa Virtautus-välilehti ja valitse sitten Ota median virtautus käyttöön.
	- » Mediavirtausasetukset-näyttö avautuu.
- $3$  Valitse Ota median virtautus käyttöön. » Palaat Windows Media Player -näyttöön.
- 4 Napsauta Virtautus-välilehteä ja valitse Lisää virtautusasetuksia.
	- » Mediavirtausasetukset-näyttö avautuu.
- $5$  Varmista, että mediaohjelma näkyy paikallisverkkonäytössä.
	- » Jos et näe mediaohjelmaa, tarkista että tietokoneen palomuuri ei estä yhteyttä.
- 6 Valitse mediaohjelma ja valitse Sallittu.
	- » Mediaohjelman viereen ilmestyy vihreä nuoli.
- 7 Windows Media Player jakaa oletusarvoisesti tiedostoja näistä kansioista: Omat musiikkitiedostot, Omat kuvatiedostot ja Omat videotiedostot. Jos tiedostot ovat muissa kansioissa, valitse Järjestä-välilehti ja Hallitse kirjastoja > Musiikki.
	- » Musiikkikirjaston sijainnit -näyttö avautuu.
- 8 Lisää muita mediatiedostoja sisältäviä kansioita seuraamalla ohjeita.

### <span id="page-21-2"></span>**Macintosh OS X Twonky Media (v4.4.2)**

1 Osta ohjelmisto osoitteesta www.twonkymedia.com tai lataa ilmainen 30 päivän kokeiluversio Macintoshtietokoneeseesi.

- <span id="page-22-0"></span>2 Avaa Macintoshissa Twonky Media -ohjelma.
- 3 Valitse Twonky Media Server -näytössä Basic Setup (Perusasetukset) ja First Steps (Ensivaiheet).

» Ensivaiheet-näyttö avautuu.

- 4 Anna mediapalvelimellesi nimi ja valitse sitten Save changes (Tallenna muutokset).
- 5 Palattuasi Twonky Media -ruutuun valitse Basic Setup (Perusasetukset) ja Sharing (Jakaminen).

» Jakaminen-näyttö avautuu.

- 6 Selaa ja valitse jaettavat kansiot ja valitse sitten Save Changes (Tallenna muutokset).
	- » Macintoshisi tutkii kansiot automaattisesti uudelleen ja valmistelee ne jaettaviksi.

### <span id="page-22-2"></span>Tiedostojen toistaminen tietokoneesta

Huomautus

- Varmista ennen multimediasisällön toistamista tietokoneesta, että kotiteatteri on liitetty kotiverkkoon ja mediapalvelinohjelmisto on määritetty oikein.
- **1** Paina  $\bigwedge$  (Koti) -painiketta.
- $2$  Valitse [selaa tietok] ja paina sitten OKpainiketta.
	- » Sisältöselain tulee näyttöön.

### **3** Valitse verkossa oleva laite.

- » Valitun laitteen kansiot tulevat näkyviin. Kansionimet saattavat vaihdella mediapalvelimesta riippuen.
- Jos kansiot eivät näy, varmista, että olet ottanut median jakamisen käyttöön valitussa laitteessa, jotta sisältöä voidaan jakaa.
- 4 Valitse tiedosto ja paina OK-painiketta
	- Joitakin mediatiedostoja ei ehkä toisteta yhteensopivuusongelmien

vuoksi. Tarkista kotiteatterin tukemat tiedostomuodot.

**5** Ohiaa toistoa toistopainikkeilla (katso 'Toistopainikkeet' sivulla [12\)](#page-13-1).

# Äänen valitseminen

Tässä luvussa kerrotaan, miten valitaan paras ääni videolle tai musiikille.

- 1 Paina **III SOUND SETTINGS**-painiketta.<br>2 Avas äänisestukset kuvaruudussa
- 2 Avaa ääniasetukset kuvaruudussa painamalla Navigointipainikkeet (vasen/ oikea).

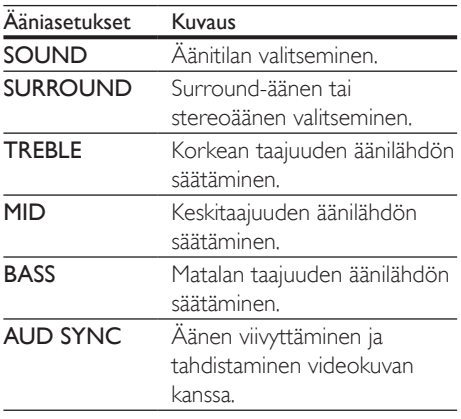

- 3 Valitse jokin vaihtoehto ja paina OKpainiketta.
- $4$  Poistu painamalla  $\Rightarrow$  BACK. Jos et paina painiketta minuutin kuluessa, valikko poistuu automaattisesti.

## <span id="page-22-1"></span>Äänitila

Valitse videolle tai musiikille sopiva esimääritetty äänitila.

- 1 Paina **HI SOUND SETTINGS**-painiketta.
- 2 Valitse SOUND ja paina sitten OKpainiketta.
- 3 Valitse asetus ruudussa painamalla Navigointipainikkeet-painiketta (ylös/alas):
	- MOVIE: Nauti elokuvaäänikokemuksesta.
	- MUSIC: Herätä henkiin musiikin alkuperäinen studio- tai konserttiäänitysympäristö.
	- ORIGINAL: Koe elokuvien ja musiikin alkuperäinen ääni, ilman lisättyjä äänitehosteita.
	- NEWS: Optimoitu puhe ja selkeät äänet auttavat kuulemaan jokaisen sanan.
	- GAMING: Nauti pelien jännittävistä äänistä.
- 4 Vahvista valinta painamalla OK.

### <span id="page-23-1"></span>Surround-tila

Surround-tiloilla koet täydellisen kuunteluelämyksen.

- 1 Paina **H1 SOUND SETTINGS**-painiketta.<br>2 Valitse SURROUND ja paina sitten OK-
- Valitse **SURROUND** ja paina sitten **OK**painiketta.
- 3 Paina Navigointipainikkeet (ylös/alas) ja valitse seuraavat asetukset:
	- AUTO: Äänivirtaan perustuva Surround-ääni.
	- DOLBY VS: Dolbyn Virtual Speaker (DVS) -kaiutintekniikka luo vaikuttavan 5.1-kanavaisen kuunteluelämyksen vain kahden kaiuttimen avulla.
	- STEREO: Kaksikanavainen stereoääni. Soveltuu musiikin kuunteluun.
- 4 Vahvista valinta painamalla OK.

## <span id="page-23-0"></span>Taajuuskorjain

Säädä kotiteatterin korkean taajuuden (diskantti), keskitaajuuden (keskialue) ja matalan taajuuden (basso) asetuksia.

- 1 Paina **III SOUND SETTINGS**-painiketta.<br>2 Valitse **TREBLE MID** tai **BASS** ja paina.
- Valitse TREBLE, MID tai BASS ja paina sitten OK-painiketta.
- 3 Paina Navigointipainikkeet (ylös/alas) ja säädä taajuutta.
- 4 Vahvista valinta painamalla OK.

# <span id="page-24-5"></span><span id="page-24-0"></span>5 Asetusten muuttaminen

Tässä luvussa kerrotaan, miten kotiteatterin asetuksia muutetaan.

### Varoitus

• Useimmat asetukset on jo määritetty niin, että kotiteatterisi toimii parhaalla mahdollisella tavalla. Jos sinulla ei ole erityistä syytä muuttaa asetuksia, on parasta käyttää oletusasetuksia.

### Huomautus

- Harmaana näkyviä asetuksia ei voi muuttaa.
- Palaa edelliseen valikkoon **D BACK**-painikkeella. Poistu valikosta painamalla **fr** (Koti) -painiketta.

# <span id="page-24-4"></span>Kuva

Säädä kuva-asetuksia mieltymystesi mukaan.

### Huomautus

• Paras asetus on automaattisesti valittuna televisiossa. Jos vaihdat asetusta, varmista, että televisio tukee uutta asetusta.

### <span id="page-24-3"></span>Kuva-asetukset ja -muoto

- Paina <del>n</del> (Koti).
- 2 Valitse [Asennus] ja paina sitten OKpainiketta.
- 3 Valitse [Video] ja paina sitten OKpainiketta.
- 4 Säädä seuraavia asetuksia ja paina sitten OK:
	- [TV-ruutu]: Kuvamuoto.
	- [Kuva-asetukset]: Esimääritetyt väriasetukset.

### <span id="page-24-6"></span>Kuvan väri

Deep Color toistaa luonnon TV-ruudussa ja kuvat kirkkaina käyttäen yli miljardia värisävyä. Jos TV tukee Deep Color -ominaisuutta ja on liitettu kotiteatteriin HDMI-kaapelilla, voit muuttaa Deep Color -ominaisuutta.

- 1 Paina  $\bigoplus$  (Koti).<br>2 Valitse [Asenni
- Valitse **[Asennus]** ja paina sitten OKpainiketta.
- $3$  Valitse [Video] > [HDMI Deep Colour] ja paina OK-painiketta.
- 4 Valitse seuraavat vaihtoehdot ja paina OKpainiketta.
	- **[Auto]**: valitse HDMI Deep Color -toiminto automaattisesti
	- [On]: näytä kuvat kirkkaina
	- [Ei]: käytä tavallisia 24-bittisiä värejä

### <span id="page-24-2"></span>Kuvien tarkkuus

Liitä kotiteatterisi TV:hen HDMI-kaapelilla, jolloin voit säätää HDMI-videoasetuksia.

- **1** Paina  $\bigstar$  (Koti).
- 2 Valitse [Asennus] ja paina sitten OKpainiketta.
- $3$  Valitse [Video] > [HDMI-video] ia paina OK-painiketta.
- 4 Säädä HDMI-tarkkuusasetusta ja paina sitten OK.

### <span id="page-24-1"></span>Tekstityksen sijainti

Muuta tekstityksen paikkaa automaattisesti TVruutuusi sopivaksi.

- **1** Paina  $\bigstar$  (Koti).
- 2 Valitse [Asennus] ja paina sitten OKpainiketta.
- $3$  Valitse [Valinnat] > [Automaattinen] tekstityksen siirto] > [On] ja paina OKpainiketta.

# <span id="page-25-1"></span><span id="page-25-0"></span>Ääni

Säädä ääniasetuksia mieltymystesi mukaan.

# <span id="page-25-2"></span>HDMI-ääni

Liitä kotiteatteri TV:hen HDMI-kaapelilla, jolloin voit käyttää TV:n HDMI-äänilähtöä.

- **1** Paina  $\hat{\mathbf{a}}$  (Koti).<br>**2** Valitse **[Asenni**]
- Valitse [Asennus] ja paina sitten OKpainiketta.
- $3$  Valitse [Ääni] > [HDMI-ääni] ja paina OKpainiketta.
- 4 Valitse seuraavat vaihtoehdot ja paina OKpainiketta.
	- [Bittivirta]: ota käyttöön bittivirta HDMI-liitännän kautta
	- [Auto]: valitse automaattisesti paras tuettu äänimuoto
	- [Ei]: poista käytöstä TV:n ääni

# <span id="page-25-3"></span>Äänen jälkikäsittely

[Esimääritetyn äänitilan valitseminen edellyttää](#page-22-1)  [äänen jälkikäsittelyn käyttöönottoa kaiuttimessa](#page-22-1)  (katso 'Äänitila' sivulla [21](#page-22-1)).

- 1 Paina  $\bigstar$  (Koti).
- 2 Valitse [Asennus] ja paina sitten OKpainiketta.
- $3$  Valitse [Lisäasetukset] > [Parannettu ääni] > [On] ja paina OK-painiketta.

### Huomautus

• Toista levyn alkuperäiset äänet valitsemalla [Ei].

## <span id="page-25-4"></span>Night mode

Voit kuunnella hiljaisesti vähentämällä kovien äänten äänenvoimakkuutta, kun toistat levyjä. Yötila on käytettävissä vain toistettaessa Dolbykoodattuja DVD-levyjä ja Blu-ray-levyjä.

- **1** Paina  $\bigoplus$  (Koti).<br>**2** Valitse **[Asennu**]
- Valitse [Asennus] ja paina sitten OKpainiketta.
- $3$  Valitse [Ääni] > [Yökuuntelu] > [On] ja paina sitten OK.

### <span id="page-25-6"></span>Äänitila-asetusten palauttaminen

Palauta kaikkien äänitilojen taajuuskorjainasetukset oletusarvoihin.

- **1** Paina  $\bigoplus$  (Koti).<br>**2** Valitse **[Asenni**]
- Valitse [Asennus] ja paina sitten OKpainiketta.
- $3$  Valitse [Ääni] > [Äänen oletusasetukset] ja paina OK-painiketta.

# Kieli

Valitse aloitusvalikon, äänen ja tekstityksen kieli.

## Valikkojen kieli

- **1** Paina  $\bigstar$  (Koti).
- $2$  Valitse [Asennus] ja paina sitten OKpainiketta.
- $3$  Valitse [Valinnat] > [Valikkokieli] ja paina OK-painiketta.
- 4 Valitse valikkokieli ja paina sitten OK.

## <span id="page-25-5"></span>Levyn ääni

- 1 Paina  $\bigstar$  (Koti).
- $2$  Valitse [Asennus] ja paina sitten OKpainiketta.
- $3$  Valitse [Valinnat] > [Ääni] ja paina OKpainiketta.
- 4 Valitse levyjen äänen kieli ja paina sitten OK.

#### <span id="page-26-0"></span>Huomautus

- Jos haluamasi levyn kieli ei ole käytettävissä, valitse luettelosta [Muut][ja kirjoita 4-numeroinen kielikoodi,](#page-37-1)  [joka löytyy tämän oppaan lopusta](#page-37-1) (katso 'Kielikoodi' sivulla [36](#page-37-1)).
- Jos valitset kielen, jota ei ole levyllä, kotiteatteri käyttää levyn oletuskieltä.

### <span id="page-26-3"></span>Levyn tekstitys

- **1** Paina  $\bigoplus$  (Koti).<br>**2** Valitse [Asenni
- Valitse [Asennus] ja paina sitten OKpainiketta.
- $3$  Valitse [Valinnat] > [Tekstitys] ja paina OK-painiketta.
- $4$  Valitse levyjen tekstityksen kieli ja paina sitten OK.

### <span id="page-26-1"></span>Levyvalikko

- 1 Paina  $\bigstar$  (Koti).
- 2 Valitse [Asennus] ja paina sitten OKpainiketta.
- $3$  Valitse [Valinnat] > [Levyvalikko] ja paina OK-painiketta.
- $4$  Valitse levyjen valikkokieli ja paina sitten OK.

#### Huomautus

- Jos haluamasi levyn kieli ei ole käytettävissä, voit valita luettelosta [Muut]-asetuksen [ja syöttää 4-numeroisen](#page-37-1)  [kielikoodin, joka löytyy tämän oppaan lopusta](#page-37-1) (katso 'Kielikoodi' sivulla [36\)](#page-37-1).
- Jos valitset kielen, jota ei ole levyllä, kotiteatteri käyttää levyn oletuskieltä.

# <span id="page-26-5"></span>Lapsilukko

Ikäluokituksen sisältävien levyjen käytön rajoittaminen.

### <span id="page-26-2"></span>Salasana

Voit asettaa tai muuttaa rajoitetun levyn toistosalasanan.

- 1 Paina  $\bigstar$  (Koti).
- 2 Valitse [Asennus] ja paina sitten OKpainiketta.
- $3$  Valitse [Valinnat] > [Muuta salasana] ja paina OK-painiketta.
	- » Salasananvaihtovalikko avautuu.
- **4** Aseta tai muuta salasana seuraamalla TV:n ohjeita.
	- Jos käytössä ei ole salasanaa tai olet unohtanut sen, kirjoita 0000.
- 5 Paina OK-painiketta.

### <span id="page-26-4"></span>Luokitukset

Joihinkin levyihin on tallennettu ikäluokitus. Voit määrittää kotiteatterisi toistamaan vain levyjä, joiden ikäluokitus on alhaisempi kuin lapsesi ikä.

- 1 Paina  $\bigoplus$  (Koti).<br>2 Valitse [Asenni
- Valitse [Asennus] ja paina sitten OKpainiketta.
- $3$  Valitse [Valinnat] > [Lapsilukko] ja paina OK-painiketta.
	- » Sinua pyydetään kirjoittamaan salasana.
- 4 Kirjoita salasana **Numeropainikkeet**keilla.<br>5 Nalitse ikäluokitus ja paina OK-painiketta.
	- Valitse ikäluokitus ja paina OK-painiketta.
		- Jos haluat toistaa kaikki levyt välittämättä ikäluokituksista, valitse taso 8 tai [Ei].

# <span id="page-27-5"></span><span id="page-27-0"></span>Energiaa säästävä

Voit säästää energiaa säätämällä seuraavia asetuksia.

### <span id="page-27-2"></span>Automaattinen valmiustila

Levyä tai USB-muistilaitetta toistettaessa voit siirtää kotiteatterin valmiustilaan, jos:

- se on tauko- tai pysäytystilassa ja
- mitään painiketta ei paineta 30 minuuttiin.
- **1** Paina  $\hat{\mathbf{\pi}}$  (Koti).<br>**2** Valitse **[Asenni**]
- Valitse **[Asennus]** ja paina sitten **OK**painiketta.
- $3$  Valitse [Valinnat] > [Valmiustila] > [On] ia paina OK-painiketta.

### <span id="page-27-4"></span>Uniajastin

Aseta ajastin, joka siirtää kotiteatterin valmiustilaan määritellyn ajan kuluttua.

- 1 Paina  $\bigstar$  (Koti).
- 2 Valitse [Asennus] ja paina sitten OKpainiketta.
- $3$  Valitse **[Valinnat]** > **[Uniajastin]** ia paina OK-painiketta.
- 4 Valitse uniajastimen kesto.
	- » Uniajastin voidaan asettaa enintään 60 minuuttiin. Jos uniajastimen asetukseksi valitaan [Ei], se sammuu.
- 5 Ota toiminto käyttöön painamalla OK.
	- » Kotiteatteri siirtyy määrittämäsi ajan kuluttua valmiustilaan.

## <span id="page-27-3"></span>Näytönsäästäjä

Voit siirtää kotiteatteri automaattisesti näytönsäästötilaan, jos:

- se on tauko- tai pysäytystilassa ja
- mitään painiketta ei paineta 10 minuuttiin.
- 1 Paina  $\bigstar$  (Koti).
- 2 Valitse [Asennus] ja paina sitten OKpainiketta.

 $3$  Valitse [Valinnat] > [Näytönsäästäjä] > [On] ja paina OK-painiketta.

### <span id="page-27-6"></span>Näyttö

Kotiteatterin näyttöpaneelin kirkkauden säätäminen.

- **1** Paina  $\hat{\mathbf{r}}$  (Koti).<br>**2** Valitse **[Asenni**]
- Valitse [Asennus] ja paina sitten OKpainiketta.
- $3$  Valitse [Valinnat] > [Näyttöpaneeli] ja paina OK-painiketta.
- $4$  Valitse kirkkaus ja paina sitten OK.

# <span id="page-27-1"></span>Ota tehdasasetukset käyttöön

Palauta kotiteatterisi oletusasetuksiin. Lapsilukkoasetuksia ei voi nollata.

- 1 Paina  $\bigoplus$  (Koti).<br>2 Valitse [Asenni
- Valitse [Asennus] ja paina sitten OKpainiketta.
- $3$  Valitse [Lisäasetukset] > [Oletusasetusten] palauttaminen] ja paina OK-painiketta.
- 4 Valitse **[OK]** ja paina sitten **OK**-painiketta.

# <span id="page-28-0"></span>6 Ohjelmiston päivittäminen

Philips yrittää jatkuvasti parantaa tuotteitaan. Saat parhaat ominaisuudet ja tuen, kun päivität kotiteatteriin uusimman ohjelmiston.

Vertaa nykyisen ohjelmistosi versiota uusimpaan versioon osoitteessa www.philips.com/support. Jos nykyinen versio on vanhempi kuin uusin Philipsin tukisivustosta saatavilla oleva versio, päivitä kotiteatteriin uusin ohjelmisto.

- Varoitus
- Älä asenna ohjelmistoversiota, joka on vanhempi kuin tuotteen nykyinen ohjelmistoversio. Philips ei ole vastuussa vanhemman ohjelmistoversion lataamisen aiheuttamista ongelmista.

# **Ohielmistoversion** tarkistaminen

Tarkista kotiteatteriin asennetun ohjelmiston versio.

- **1** Paina  $\bigoplus$  (Koti).<br>**2** Valitse **[Asenni**]
- Valitse [Asennus] ja paina sitten OKpainiketta.
- $3$  Valitse [Lisäasetukset] > [Versiotiedot] ja paina OK-painiketta.
	- » Ohjelmiston versiotiedot näytetään.

# <span id="page-28-1"></span>Päivitä ohjelmisto internetin kautta

1 [Liitä kotiteatteri kotiverkkoon, jossa](#page-11-3)  [on nopea internet-yhteys.](#page-11-3) (katso 'Kotiverkkoon liittäminen ja asetusten määrittäminen' sivulla [10\)](#page-11-3)

- Paina <del>A</del> (Koti).
- Valitse [Asennus] ja paina sitten OKpainiketta.
- $4$  Valitse [Lisäasetukset] > [Ohjelmistopäivitys] > [Verkko].
	- » Jos päivitettävää sisältöä löydetään, saat kehotteen aloittaa tai peruuttaa päivityksen.
- $5$  Vahvista päivitys noudattamalla TV:n ohjeita. » Kun ohjelmistopäivitys on valmis, kotiteatteri sammuu automaattisesti. Jos näin ei tapahdu, irrota virtajohto muutamaksi sekunniksi ja liitä se sitten uudelleen.

### Huomautus

- Jos kotiteatteri ei voi muodostaa yhteyttä Philipspalvelimeen, valitse  $\biguparrow$  (Koti).
- Määritä verkko valitsemalla [Asennus] > [Verkko] > [Verkkoasennus].

# Ohjelmiston päivittäminen USB-liitännän kautta

### Vaatimukset

- FAT- tai NTFS-alustettu USB Flash -asema, jossa on vähintään 75 Mt muistia. Älä käytä USB-kiintolevyä.
- Tietokone, jossa on internet-yhteys.
- Arkistoapuohjelma, joka tukee ZIPtiedostomuotoa.

### Vaihe 1: lataa uusin ohjelmisto

- 1 Liitä USB Flash -asema tietokoneeseen.
- 2 Avaa selaimessa sivu www.philips.com/support.
- 3 Etsi Philipsin tukisivustossa tuotteesi ja kohta Ohjelmistot ja ohjaimet.
	- » Ohjelmistopäivitys on saatavilla ziptiedostona.
- 4 Tallenna zip-tiedosto USB Flash -aseman juurihakemistoon.
- 5 Pura ohjelmiston päivitystiedosto pakkausohjelmalla juurihakemistoon.
	- » Tiedostot puretaan USB Flash -aseman UPG\_ALL-kansioon.
- 6 Irrota USB Flash -asema tietokoneesta.

### Vaihe 2: päivitä ohjelmisto

### Varoitus

• Älä katkaise kotiteatterista virtaa tai irrota USB Flash -asemaa päivityksen aikana.

- 1 Liitä USB Flash -asema (jossa on ohjelmistopäivitys) kotiteatteriin.
	- Varmista, että levykelkka on kiinni eikä sisällä ole levyä.
- 2 Paina  $\bigstar$  (Koti) -painiketta.<br>3 Valitse **[Asennus]** ia paina.
- Valitse [Asennus] ja paina sitten OKpainiketta.
- 4 Valitse [Lisäasetukset] > [Ohjelmistopäivitys] > [USB].
- 5 Vahvista päivitys noudattamalla näytön ohjeita.
	- » Kun päivitys on valmis, kotiteatteri sammuu automaattisesti. Jos näin ei tapahdu, irrota virtajohto muutamaksi sekunniksi ja liitä se sitten uudelleen.

# <span id="page-30-5"></span><span id="page-30-0"></span>7 Tuotetiedot

### Huomautus

• Muotoilu ja tiedot voivat muuttua ilman erillistä ilmoitusta.

### <span id="page-30-3"></span>Aluekoodit

Aluekoodi on merkitty kotiteatterin takapaneelissa tai pohjassa olevaan tyyppikilpeen.

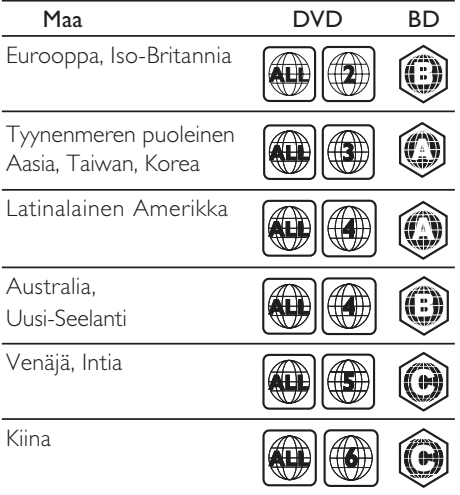

### <span id="page-30-2"></span>Mediamuodot

• AVCHD, BD, BD-R/BD-RE, BD-Video, DVD-Video, DVD+R/+RW, DVD-R/-RW, DVD+R/-R DL, CD-R/CD-RW, ääni-CD, video-CD/SVCD, kuvatiedostot, MP3 tiedostot, WMA-tiedostot, DivX Plus HD -tiedostot, USB-muistilaite

## <span id="page-30-1"></span>Tiedostomuodot

- Ääni: .aac, .mka, .mp3, .wma, .wav
- Video: .avi, .divx, .mp4, .mkv, .mpg, .mpeg
- Kuva: .jpg, .jpeg, .gif, .png

### <span id="page-30-4"></span>Äänimuodot

Kotiteatterisi tukee seuraavia äänitiedostoja.

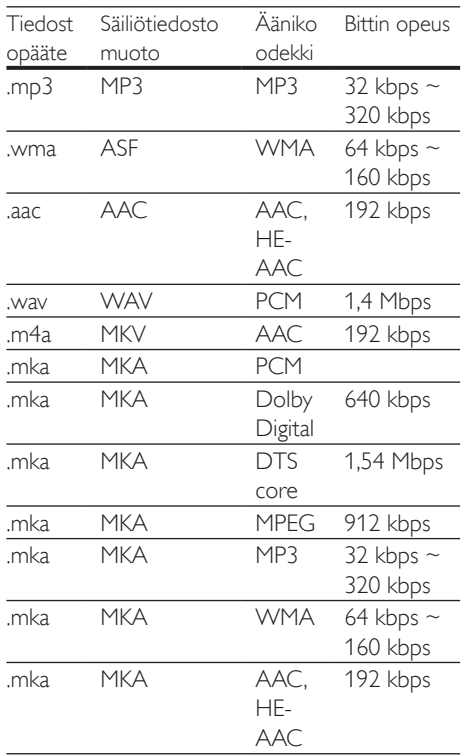

### Videomuodot

Jos käytössäsi on teräväpiirto-TV, kotiteatterisi voi toistaa videotiedostosi seuraavin asetuksin:

- Tarkkuus: 1920 x 1080 pikseliä
- Kuvataajuus: 6~ 30 kuvaa sekunnissa.

### .avi-tiedostot AVI-säiliössä

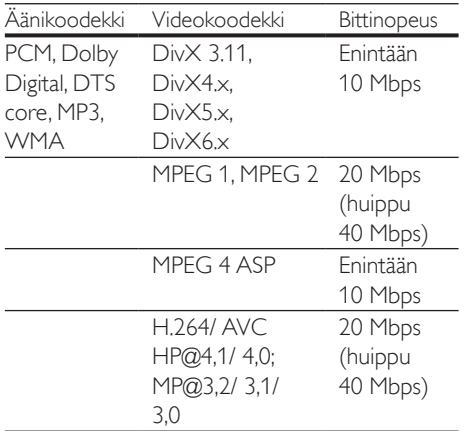

### .divx-tiedostot AVI-säiliössä

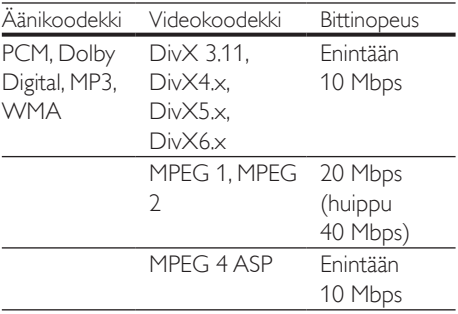

### .mp4- tai .m4v-tiedostot MP4-säiliössä

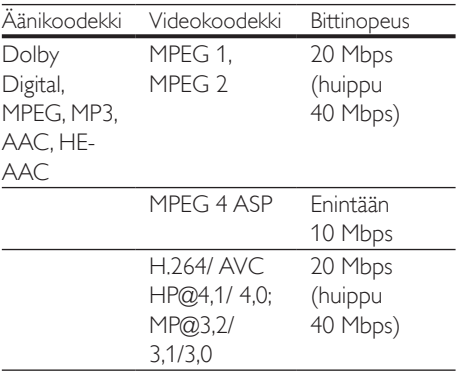

### .mkv-tiedostot MKV-säiliössä

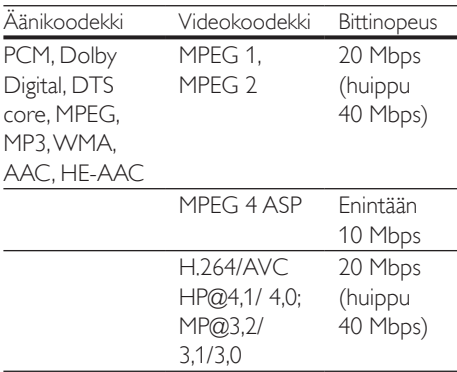

### <span id="page-31-1"></span>Vahvistin

- Kokonaislähtöteho: 300 W RMS (30 % THD)
- Taajuusvaste: 20 Hz-20 kHz /  $\pm$ 3 dB
- Signaali/kohina-suhde: >65 dB (CCIR) / (A-painotettu)
- Tuloherkkyys:
	- $\bullet$  AUX: 2 V
	- Music il ink: 1 V

### <span id="page-31-2"></span>Video

- Signaalijärjestelmä: PAL/NTSC
- HDMI-lähtö: 480i/576i, 480p/576p, 720p, 1080i, 1080p, 1080p24

## <span id="page-31-0"></span>Ääni

- Digitaalinen S/PDIF-äänitulo:
	- Optinen: TOSLINK
- Näytteenottotaajuus:
	- MP3: 32 kHz, 44,1 kHz, 48 kHz
	- WMA: 44,1 kHz, 48 kHz
- Vakiobittinopeus:
- MP3: 32–320 kbps
- WMA: 48–192 kbps

### <span id="page-32-3"></span>Radio

- Viritysalue:
	- Eurooppa/Venäjä/Kiina: FM 87,5– 108 MHz (50 kHz)
	- Tyynenmeren puoleinen Aasia / Latinalainen Amerikka: FM 87,5– 108 MHz (50/100 kHz)
- Signaali/kohina-suhde: FM 50 dB
- Taajuusvaste: FM 200 Hz 12,5 kHz / ±6 dB

## <span id="page-32-5"></span>USB

- Yhteensopivuus: Hi-Speed USB (2.0)
- Luokat: USB Mass Storage Class (MSC)
- Tiedostojärjestelmä: FAT16, FAT32, NTFS
- Tuetun muistin enimmäiskoko: <160 Gt

## <span id="page-32-2"></span>Päälaite

- Virtalähde:
	- Eurooppa/Kiina/Venäjä/Intia: 220– 240V~, 50 Hz
	- Latinalainen Amerikka/Aasian ja Tyynenmeren alue: 110–127 V/220– 240 V~, 50–60 Hz
- Virrankulutus: 60 W
- Virrankulutus valmiustilassa: ≤0,5 W
- Mitat (LxKxS): 360 x 58 x 325 mm
- Paino: 2,5 kg

### <span id="page-32-4"></span>Subwoofer

- Lähtöteho: 150 W RMS (30 % THD)
- Impedanssi: 8 ohmia
- Kaiutinelementit: 165 mm (6,5") bassokaiutin
- Mitat (LxKxS): 195 x 265 x 265 mm
- Paino: 3,20 kg

### <span id="page-32-0"></span>Kaiuttimet

- Lähtöteho: 2 x 75 W RMS (30 % THD)
- Kaiuttimen impedanssi: 4 ohmia
- Kaiutinelementit: bassokaiutin  $1 \times 63.5$  mm (2,5")
- Mitat (LxKxS): 84,5 x 159 x 80 mm
- Paino: 0,35 kg/kpl

### <span id="page-32-1"></span>Kaukosäätimen paristot

 $2 \times$  AAA-R03, 1,5 V

### Laser

- Lasertyyppi (diodi): InGaN/AIGaN (BD), AIGaInP (DVD/CD)
- Aallonpituus: 405 +7 nm/-7 nm (BD), 655 +10 nm/-10 nm (DVD), 790 +10 nm/- 20 nm (CD)
- Lähtöteho enimmäisluokitus): 20 mW (BD), 6 mW (DVD), 7 mW (CD)

# <span id="page-33-5"></span><span id="page-33-0"></span>8 Vianmääritys

### Vakava varoitus

• Sähköiskun vaara. Älä koskaan avaa tuotteen runkoa.

Älä yritä korjata tuotetta itse, jotta takuu ei mitätöidy.

Jos sinulla on ongelmia laitteen käytön kanssa, tarkista seuraavat seikat, ennen kuin otat yhteyden huoltoon. Jos ongelma ei ratkea, saat tukea osoitteessa www.philips.com/support.

### <span id="page-33-3"></span>Päälaite

### Kotiteatterijärjestelmän painikkeet eivät toimi.

• Irrota kotiteatterin virtajohto pistorasiasta muutamaksi minuutiksi ja liitä se uudelleen.

### <span id="page-33-2"></span>Kuva

### Ei kuvaa.

• Varmista, että TV:ssä on valittuna oikea lähde kotiteatteria varten.

### Televisiokuvaa ei näy HDMI-liitännän kautta.

- Varmista, että kotiteatteri ja televisio on liitetty toisiinsa nopealla HDMI-kaapelilla. Jotkin kuvat, 3D-video tai Deep Color -värisävyt eivät näy kunnolla, kun laitteet liitetään tavallisella HDMI-kaapelilla.
- Varmista, ettei HDMI-kaapeli ole viallinen. Jos kaapeli on viallinen, vaihda se uuteen.
- Palauta oletusarvoinen kuvatarkkuus painamalla kaukosäätimen painiketta (Koti) ja valitsemalla sitten 731.
- Säädä HDMI-videoasetusta tai odota automaattista palautusta 10 sekuntia.

### Levy ei toista HD-videota.

- Varmista, että levy sisältää teräväpiirtovideota.
- Varmista, että TV tukee teräväpiirtovideota.
- Kytke laite televisioon HDMI-kaapelilla.

## <span id="page-33-1"></span>Ääni

### Ei ääntä kotiteatterin kaiuttimista.

- Liitä äänikaapeli kotiteatteriin sekä televisioon tai muihin laitteisiin. Et tarvitse erillistä ääniliitäntää, kun kotiteatteri ja TV liitetään HDMI ARC-liitännän läpi.
- [Määritä liitetyn laitteen ääni](#page-11-1) (katso 'Äänen määrittäminen' sivulla [10\)](#page-11-1).
- [Palauta kotiteatterin tehdasasetukset](#page-27-1) (katso 'Ota tehdasasetukset käyttöön' sivulla [26\)](#page-27-1), katkaise virta ja kytke virta uudelleen.
- Valitse oikea äänitulo painamalla kotiteatterin SOURCE-painiketta toistuvasti.

### Vääristynyt ääni tai kaiku.

• Jos toistat TV:n äänen kotiteatterin kautta, varmista, että TV on mykistetty.

### Ääni ja video eivät ole synkronoitu.

- 1) Paina **III SOUND SETTINGS**-painiketta.
	- 2) Paina Navigointipainikkeet (vasen/ oikea), valitse AUD SYNC ja paina sitten OK-painiketta.
	- 3) Synkronoi ääni videokuvan kanssa painamalla Navigointipainikkeetpainiketta (ylös/alas).

### <span id="page-33-4"></span>Toistaminen

### Levyn toisto ei onnistu.

- Puhdista levy.
- [Varmista, että kotiteatteri tukee levyn](#page-30-2)  [tyyppiä](#page-30-2) (katso 'Mediamuodot' sivulla [29](#page-30-2)).
- [Varmista, että kotiteatteri tukee levyn](#page-30-3)  [aluekoodia.](#page-30-3) (katso 'Aluekoodit' sivulla [29](#page-30-3))
- Jos levy on DVD±RW- tai DVD±R-levy, varmista, että tallennus on viety loppuun.

### DivX-tiedoston toisto ei onnistu.

- Tarkista, että DivX-tiedosto on koodattu DivX-muuntimella kotiteatteritilaan.
- Varmista, että DivX-tiedosto on kokonainen.

### DivX- tai RMVB/RM-tekstitys ei näy oikein.

- [Varmista, että tekstitystiedoston nimi vastaa](#page-15-1)  [elokuvan tiedostonimeä.](#page-15-1) (katso 'Tekstitys' sivulla [14\)](#page-15-1)
- Valitse oikea merkistö: 1) Paina : OPTIONS-painiketta.
	- 2) Valitse [Merkistö].
	- 3) Valitse tuettu merkistö.
	- 4) Paina OK-painiketta.

### USB-muistilaitteen sisällön luku ei onnistu.

- Varmista, että USB-muistilaitteen muoto on yhteensopiva kotiteatterin kanssa.
- Varmista, että kotiteatteri tukee USBmuistilaitteen tiedostojärjestelmää.

### TV-ruudussa näkyy teksti No entry tai x.

• Toimintoa ei voi käyttää.

### EasyLink ei toimi.

• Varmista, että kotiteatteri on liitetty Philips-merkkiseen EasyLink-TV:hen, ja että EasyLink-valinta on käytössä.

### Kun käynnistät TV:n, kotiteatteri käynnistyy automaattisesti.

• Tämä on normaalia, kun käytössä on Philips EasyLink (HDMI-CEC). Jos haluat kotiteatterin toimivan itsenäisesti, poista EasyLink käytöstä.

### BD-Live-ominaisuuksien käyttö ei onnistu.

- [Varmista, että kotiteatteri on liitetty](#page-11-3)  [kotiverkkoon ja internet-yhteys toimii](#page-11-3) (katso 'Kotiverkkoon liittäminen ja asetusten määrittäminen' sivulla [10](#page-11-3)).
- Varmista, että verkko on määritetty. Käytä [kiinteää verkkoasennusta](#page-12-0) (katso 'Kiinteän verkon määrittäminen' sivulla [11\)](#page-12-0).
- Varmista, että Blu-ray-levy tukee BD-Liveominaisuuksia.
- [Tyhjennä muisti](#page-14-0) (katso 'Blu-ray-levyjen BD-Live-palvelut' sivulla [13](#page-14-0)).

### 3D-video toistetaan 2D-tilassa.

- Varmista, että kotiteatterisi on liitetty 3D-TV:hen HDMI-kaapelilla.
- [Varmista, että levy on 3D-Blu-ray-levy, ja](#page-14-1)  [että Blu-ray-3D-videoasetus on käytössä](#page-14-1)

(katso 'Blu-ray 3D -levyn toistaminen' sivulla [13\)](#page-14-1).

### TV-ruutu on musta, kun toistat Blu-ray 3D -videoita tai DivX-kopiosuojattua videota.

- Varmista, että kotiteatteri on liitetty TV:hen HDMI-kaapelilla.
- Valitse oikea HDMI-lähde TV:ssä.

### Toistaa heikosti YouTube Leanback- tai Picasatiedostoja.

- [Varmista, että kotiteatterilla on yhteys](#page-11-3)  [kotiverkkoon ja se on määritetty](#page-11-3)  [asianmukaisesti](#page-11-3) (katso 'Kotiverkkoon liittäminen ja asetusten määrittäminen' sivulla [10\)](#page-11-3).
- Suorituskyky on optimaalinen, kun internetyhteyden nopeus on suurempi kuin 2 Mbps.

# <span id="page-35-2"></span><span id="page-35-0"></span>9 Huomautus

Tämä osa sisältää lainopilliset tiedot ja tavaramerkki-ilmoitukset.

# <span id="page-35-4"></span>**Tekijänoikeus**

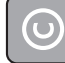

### Be responsible Respect copyrights

Tämä laite sisältää kopiosuojatekniikkaa, joka on suojattu Yhdysvaltain patenteilla ja muilla Rovi Corporationin immateriaalioikeuksilla. Tekniikan valmistustavan selvittäminen ja laitteen purkaminen on kiellettyä.

Tässä tuotteessa on käytetty Verance Corporationin lupaa edellyttämää omistusoikeudellista tekniikkaa, joka on suojattu yhdysvaltalaisella patentilla nro 7 369 677 ja muilla yhdysvaltalaisilla ja maailmanlaajuisilla, hyväksytyillä ja hyväksyntää odottavilla patenteilla sekä tällaista tekniikkaa koskevilla tekijänoikeus- ja kauppasalaisuuslaeilla. Cinavia on Verance Corporationin omistama tavaramerkki. Tekijänoikeudet 2004-2010 Verance Corporation. Verance Corporation pidättää kaikki oikeudet. Käsittely käänteistekniikalla ja purkaminen on kiellettyä.

### Cinaviaa koskeva huomautus

Tässä tuotteessa on käytetty Cinavia-tekniikkaa, jolla rajoitetaan kaupalliseen käyttöön tuotettujen elokuvien, videoiden ja niiden musiikkia sisältävien tallenteiden luvattomien kopioiden käyttöä. Mikäli toistojärjestelmä havaitsee, että käytössä on luvaton kopio, näyttöön ilmestyy vastaava ilmoitus, ja toisto tai kopiointi keskeytyy.

Lisätietoja Cinavia-tekniikasta on nähtävissä Cinavian verkkoasiakaspalvelun sivustolla osoitteessa http:// www.cinavia.com. Lisätietoja Cinaviasta voi myös pyytää postitse kirjoittamalla lähettäjän osoitteen sisältävän postikortin osoitteeseen: Cinavia

Consumer Information Center, P.O. Box 86851, San Diego, CA, 92138, USA.

# <span id="page-35-1"></span>Avoimen lähdekoodin ohjelmisto

Philips Electronics Singapore Pte Ltd lupaa täten toimittaa pyydettäessä kopion tässä tuotteessa käytettyjen tekijänoikeussuojattujen avoimen lähdekoodin ohjelmistopakettien täydellisestä lähdekoodista, mikäli tämä mahdollisuus mainitaan vastaavassa käyttöoikeussopimuksessa. Etu on voimassa kolmen vuoden ajan tuotteen ostopäivästä alkaen kaikille näiden tietojen vastaanottajille. Jos haluat lähdekoodin, kirjoita osoitteeseen open.source@philips.com. Jos et halua käyttää sähköpostia tai et saa kuittausta viikon kuluessa viestin lähettämisestä tähän sähköpostiosoitteeseen, kirjoita osoitteeseen Open Source Team, Philips Intellectual Property & Standards, P.O. Box 220, 5600 AE Eindhoven, The Netherlands. Jos et saa kohtuullisen ajan kuluessa kuittausta kirjeeseesi, lähetä sähköpostia edellä mainittuun sähköpostiosoitteeseen. Käyttöoikeussopimusten tekstit ja tässä tuotteessa käytettyjen avoimen lähdekoodin ohjelmistojen tiedot toimitetaan erillisessä vihkosessa.

# <span id="page-35-5"></span>Vaatimustenmukaisuus

 $\epsilon$ 

Tämä laite on Euroopan unionin radiohäiriöitä koskevien vaatimusten mukainen.

# <span id="page-35-3"></span>Tavaramerkit

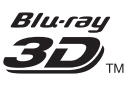

Blu-ray 3D™ ja Blu-ray 3D™ -logo ovat Blu-ray Disc Associationin tavaramerkkejä.

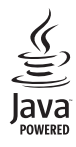

Java<br>Java<br>Java ja muut Java-tuotemerkit ja -logot ovat Sun Microsystemsin tuotemerkkejä tai rekisteröityjä tuotemerkkejä Yhdysvalloissa ja/tai muissa maissa.

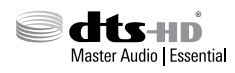

Valmistettu seuraavien yhdysvaltalaisten patenttien 5 956 674, 5 974 380, 6 226 616, 6 487 535, 7 392 195, 7 272 567, 7 333 929, 7 212 872 ja muiden Yhdysvalloissa tai muualla myönnettyjen & haettujen patenttien mukaan. DTS-HD, symboli, DTS-HD ja symboli ovat yhdessä rekisteröityjä tavaramerkkejä & DTS-HD Master Audio | Essential on DTS, Inc.:n tavaramerkki. Tuotteeseen sisältyy ohjelmisto. DTS, Inc. Kaikki oikeudet pidätetään.

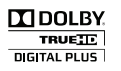

Dolby Laboratories on antanut luvan valmistukseen. Dolby ja kaksois-D-symboli ovat Dolby Laboratoriesin tavaramerkkejä.

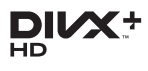

Käytetään yhtä tai useampaa Yhdysvaltain patenttia: 7 295 673; 7 460 668; 7 515 710; 7 519 274.

DivX®, DivX Certified®, DivX Plus® HDja niihin liittyvät logot ovat Rovi Corporationin tavaramerkkejä, joihin on käyttölupa. TIETOJA DIVX PLUS® HD:STÄ: DivX® on DivX, Inc:n kehittämä digitaalinen videomuoto. Tämä on virallinen DivX Certified® -laite, joka toistaa DivX-videota, myös jopa 1080p:n tarkkuuden huippulaadukasta DivX® Plus HD -videota (H.264/.MKV). Osoitteessa

www.divx.com on lisätietoja, ja sieltä saat ohjelmistotyökaluja, joilla voit muuntaa tiedostot DivX-videoksi.

TIETOJA DIVX-VIDEO:STA: DivX® on Rovi Corporationin tytäryhtiön DivX, LLC:n kehittämä. Tämä on virallinen DivX Certified® -laite, joka toistaa DivX-videota. Osoitteessa divx.com on lisätietoja, ja sieltä saat ohjelmistotyökaluja, joilla voit muuntaa tiedostot DivX-videoiksi.

TIETOJA DIVX VIDEO-ON-DEMANDISTA: Tämä DivX Certified® -laite on rekisteröitävä, jotta sillä voi toistaa ostettuja DivX VOD (Video-on-demand) -elokuvia. Voit hankkia rekisteröintikoodin laitteen asetusvalikon DivX VOD -osassa. Osoitteessa vod.divx.com on lisätietoja rekisteröinnistä.

# HƏMI

HDMI, HDMI-logo ja High-Definition Multimedia Interface ovat HDMI Licensing LLC:n tavaramerkkejä tai rekisteröityjä tavaramerkkejä Yhdysvalloissa ja muissa maissa.

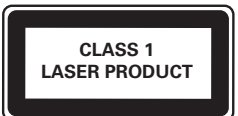

### Alueelliset ilmoitukset

Luokan 1 laserlaite

Varoitus! Laitteen käyttäminen muulla kuin tässä käyttöohjeessa mainitulla tavalla saattaa altistaa käyttäjän turvallisuusluokan 1 ylittävälle näkymättömälle lasersäteilylle. Oikeus muutoksiin varataan. Laite ei saa olla alttiina tippu-ja roiskevedelle. Huom. Toiminnanvalitsin on kytketty toisiopuolelle, eikä se kytke laitetta irti sähköverkosta. Sisäänrakennettu verkko-osa on kytkettynä sähköverkkoon aina silloin, kun pistoke on pistorasiassa.

# <span id="page-37-1"></span><span id="page-37-0"></span>10 Kielikoodi

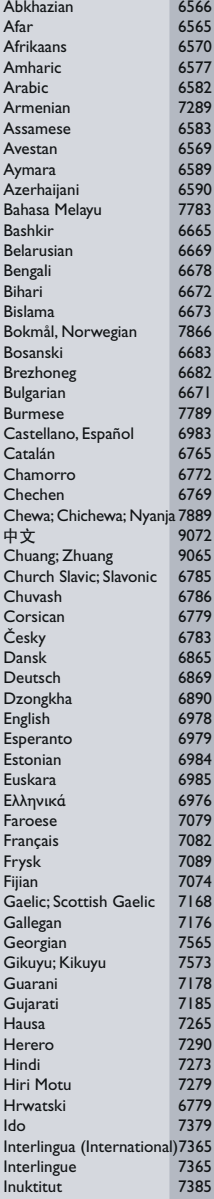

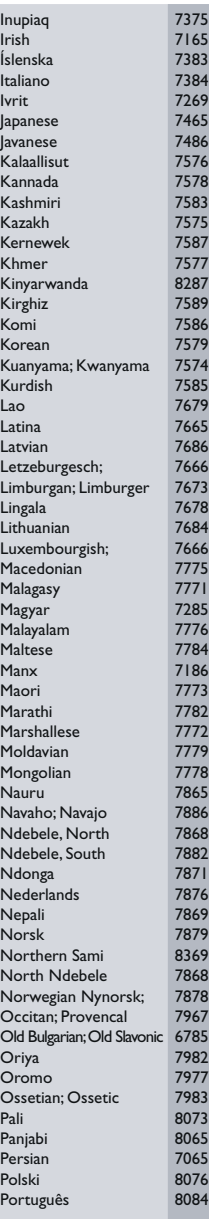

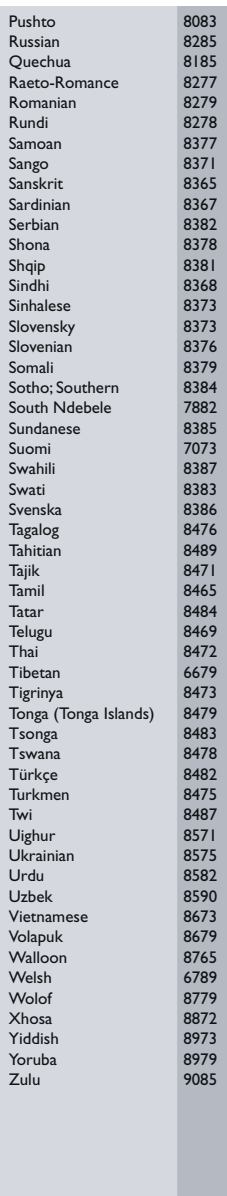

# <span id="page-38-0"></span>11 Hakemisto

# A

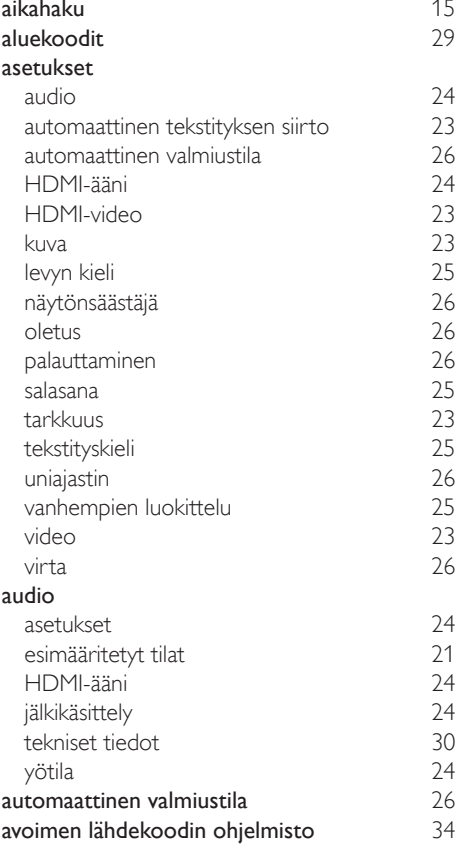

# Ä

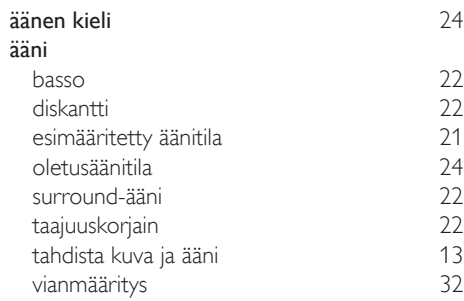

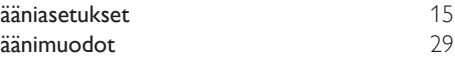

# B

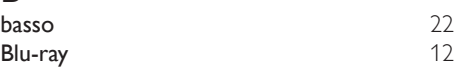

# D

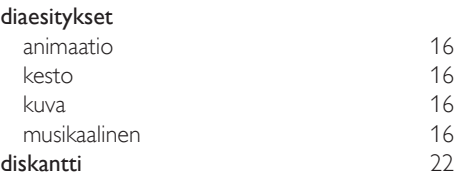

## E

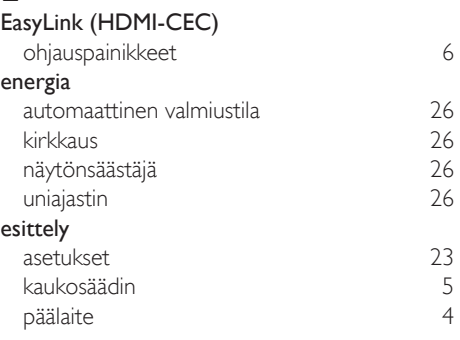

# $H_{H<sub>2</sub>}$

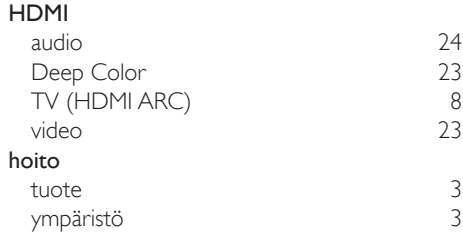

### I

### Internet

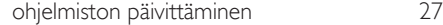

# $\overline{\mathsf{K}}$

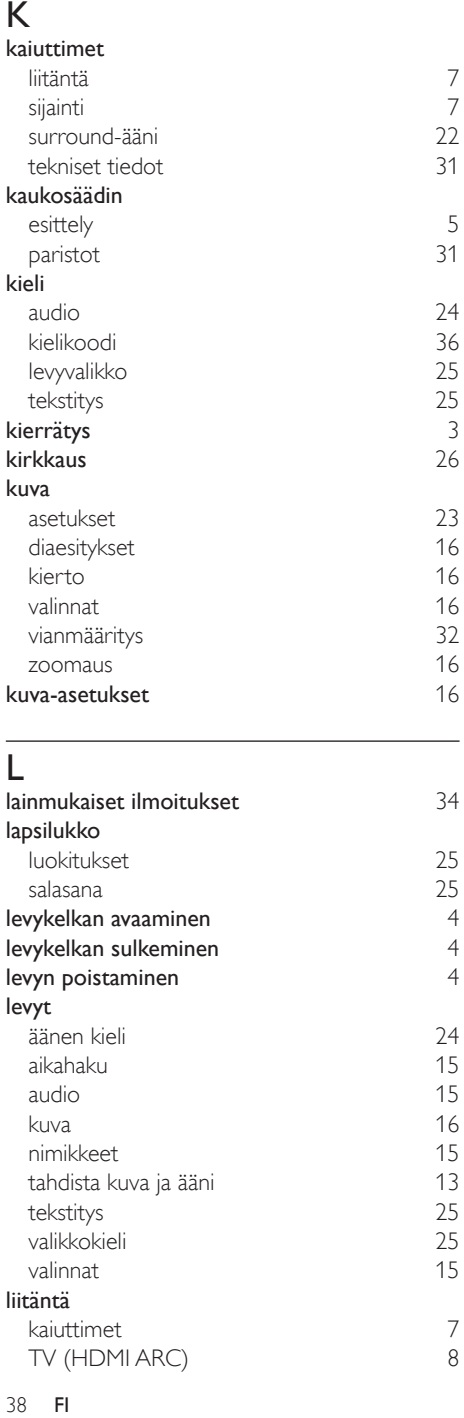

# L

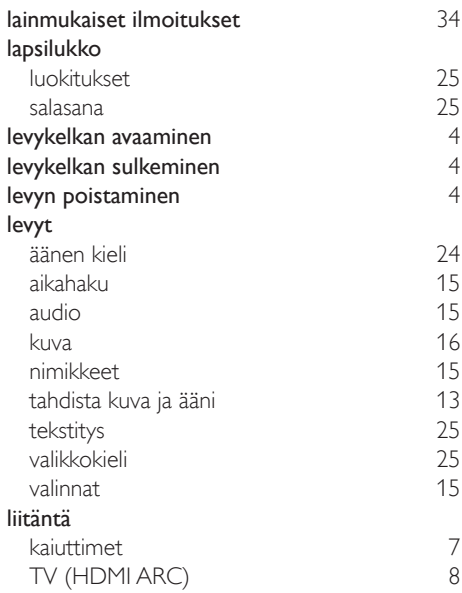

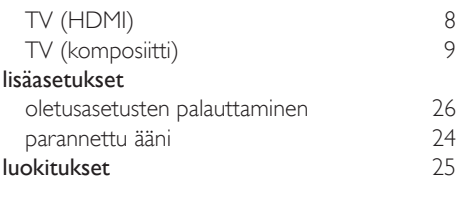

# $\overline{M}$

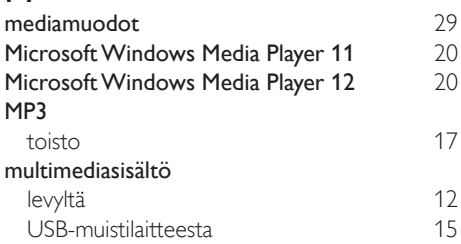

# $\overline{\overline{N}}$

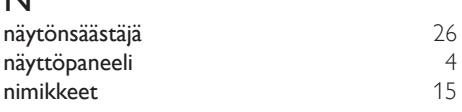

### O

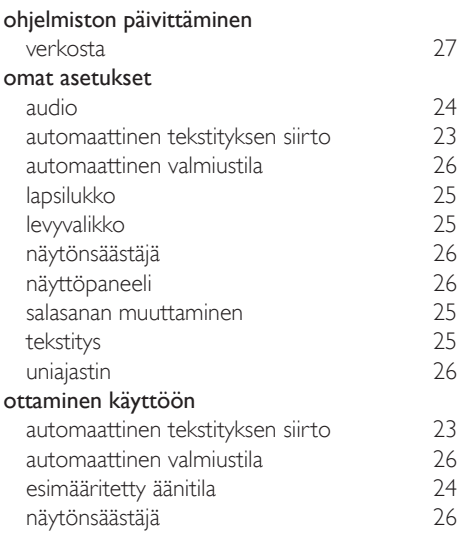

# $\overline{P}$

päälaite

esittely

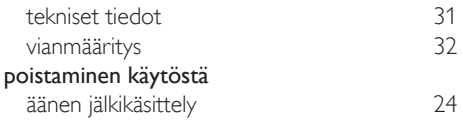

# R

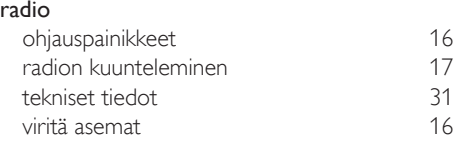

# S

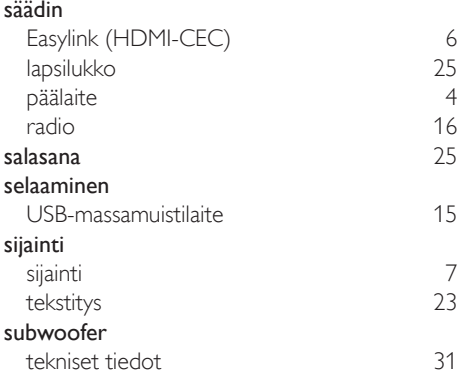

# $\overline{T}$

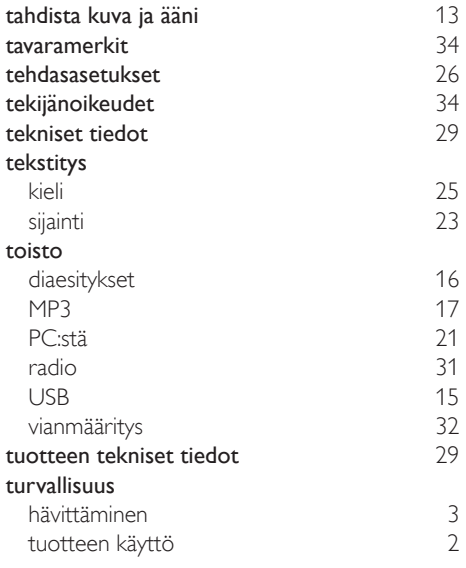

# $\overline{u}$

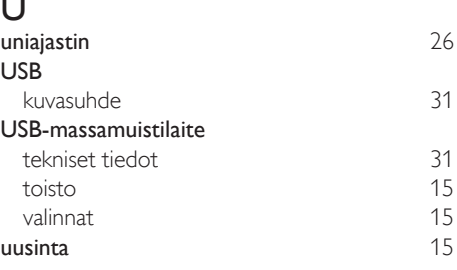

### V

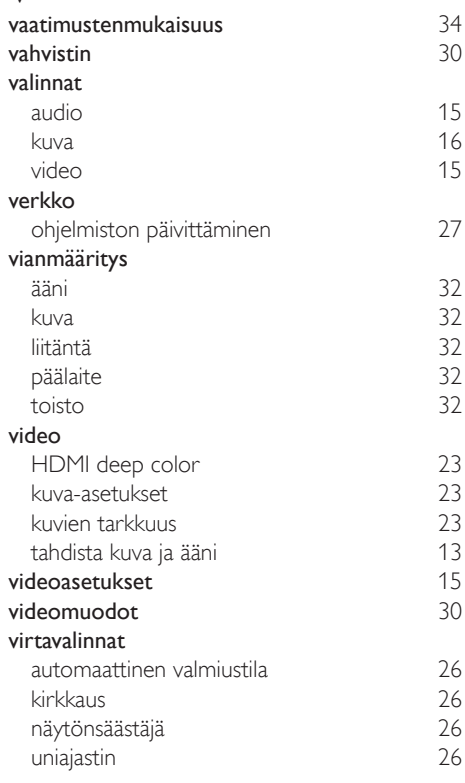

# Y

yötila [24](#page-25-4)

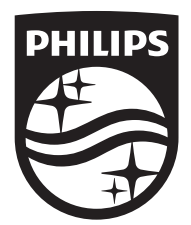

Specifications are subject to change without notice © 2016 Koninklijke Philips N.V. All rights reserved. Trademarks are the property of Koninklijke Philips N.V. or their respective owners.

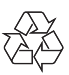

HTB3260\_12\_UM\_V2.0